# *Philips Professional & Business Solutions*

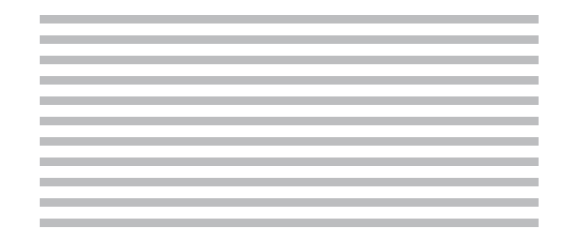

# PL **Instrukcja użytkownika**

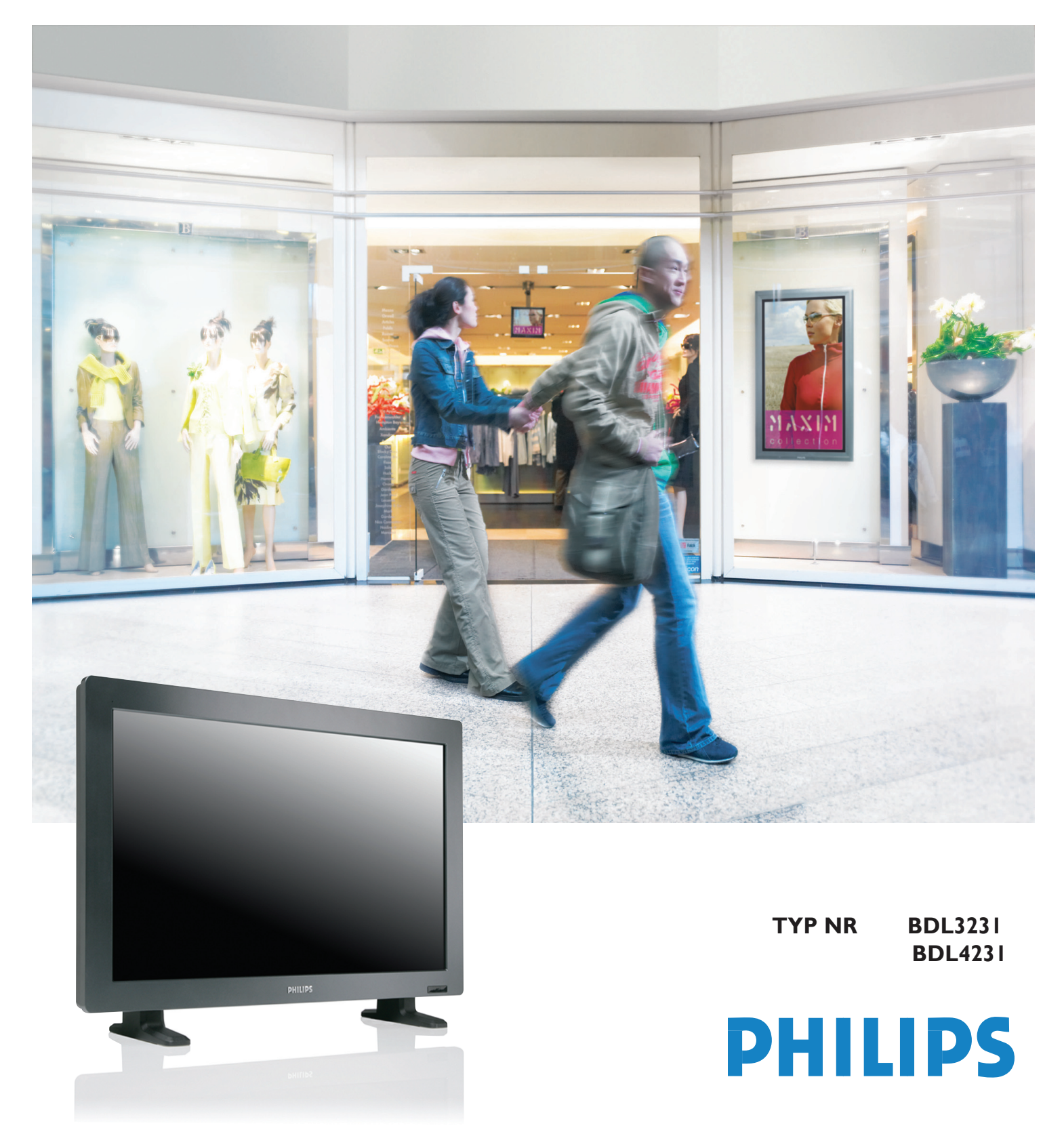

# **SAFETY INSTRUCTIONS**

# **WARNINGS AND PRECAUTIONS**

#### *KNOW THESE SAFETY SYMBOLS*

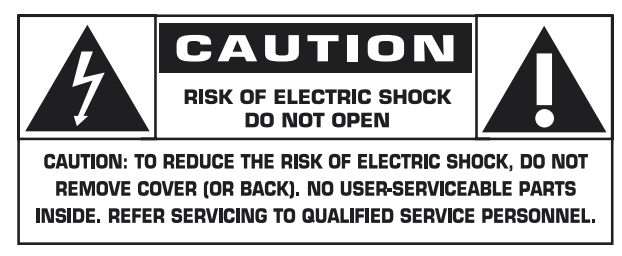

**CAUTION:** TO REDUCE THE RISK OF ELECTRIC SHOCK, DO NOT REMOVE COVER (OR BACK). NO USER SERVICEABLE PARTS INSIDE. REFER SERVICING TO QUALIFIED SERVICE PERSONNEL.

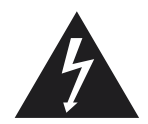

This symbol indicates high voltage is present inside. It is dangerous to make any kind of contact with any inside part of this product.

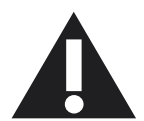

This symbol alerts you that important literature concerning operation and maintenance has been included with this product.

**Note to CATV system installer:** This reminder is provided to call CATV system installer's attention to Article 820-40 of the National Electrical Code (Section 54 of Canadian Electrical Code, Part I), that provides guidelines for proper grounding and, in particular, specifies that the cable ground shall be connected to the grounding system of the building as close to the point of cable entry as practical.

**Caution:** FCC/CSA regulations state that any unauthorized changes or modifications to this equipment may void the user's authority to operate it.

**Caution:** To prevent electric shock, match the wide blade of plug to the wide slot, and fully insert the plug.

**Attention:** Pour éviter les chocs électriques, introduire la lame la plus large de la fiche dans la bome correspondante de la prise et pousser jusqu'au fond.

**Important:** One Federal Court has held that unauthorized recording of copyrighted TV programs is an infringement of U.S. copyright laws. Certain Canadian programs may also be copyrighted and any unauthorized recording in whole or in part may be in violation of these rights.

#### **TO PREVENT DAMAGE WHICH MAY RESULT IN FIRE OR ELECTRIC SHOCK HAZARD, DO NOT EXPOSE THIS APPLIANCE TO RAIN OR MOISTURE.**

The Socket-outlet shall be installed near the apparatus and shall be easily accessible.

# **REGULATORY INFORMATION**

# **CE DECLARATION OF CONFORMITY**

Philips Consumer Electronics declare under our responsibility that the product is in conformity with the following standards

- EN60950-1:2001 (Safety requirement of Information Technology Equipment)
- EN55022:2006 (Radio Disturbance requirement of Information Technology Equipment)
- EN55024:1998+A1:2001+A2:2003 (Immunity requirement of Information Technology Equipment)
- EN6100-3-2:2000+A2:2005 (Limits for Harmonic Current Emission)
- EN6100-3-3:1995+A1:2001+A2:2005 (Limitation of Voltage Fluctuation and Flicker) following provisions of directives applicable
- 73/23/EEC (Low Voltage Directive)
- 2004/108/EC (EMC Directive)
- 93/68/EEC (Amendment of EMC and Low Voltage Directive) and is produced by a manufacturing organization on ISO9000 level.

# **FEDERAL COMMUNICATIONS COMMISSION (FCC) NOTICE (U.S. Only)**

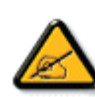

 This equipment has been tested and found to comply with the limits for a Class B digital device, pursuant to Part 15 of the FCC Rules. These limits are designed to provide reasonable protection against harmful interference in a residential installation. This equipment generates, uses and can radiate radio frequency

 energy and, if not installed and used in accordance with the instructions, may cause harmful interference to radio communications. However, there is no guarantee that interference will not occur in a particular installation. If this equipment does cause harmful interference to radio or television reception, which can be determined by turning the equipment off and on, the user is encouraged to try to correct the interference by one or more of the following measures:

- Reorient or relocate the receiving antenna.
- Increase the separation between the equipment and receiver.
- Connect the equipment into an outlet on a circuit different from that to which the receiver is connected.
- Consult the dealer or an experienced radio/TV technician for help.

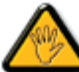

 Changes or modifications not expressly approved by the party responsible for compliance could void the user's authority to operate the equipment.

Use only RF shielded cable that was supplied with the monitor when connecting this monitor to a computer device.

To prevent damage which may result in fire or shock hazard, do not expose this appliance to rain or excessive moisture.

THIS CLASS B DIGITAL APPARATUS MEETS ALL REQUIREMENTS OF THE CANADIAN INTERFERENCE-CAUSING EQUIPMENT REGULATIONS.

# **FCC DECLARATION OF CONFORMITY**

 Trade Name: Philips Responsible Party: Philips Consumer Electronics North America P.O. Box 671539 Marietta , GA 30006-0026 1-888-PHILIPS (744-5477)

Declaration of Conformity for Products Marked with FCC Logo, United States Only This device complies with Part 15 of the FCC Rules. Operation is subject to the following two conditions: (1) this device may not cause harmful interference, and (2) this device must accept any interference received, including interference that may cause undesired operation.

#### **POLISH CENTER FOR TESTING AND CERTIFICATION NOTICE**

The equipment should draw power from a socket with an attached protection circuit (a three-prong socket). All equipment that works together (computer, monitor, printer, and so on) should have the same power supply source.

The phasing conductor of the room's electrical installation should have a reserve short-circuit protection device in the form of a fuse with a nominal value no larger than 16 amperes (A).

To completely switch off the equipment, the power supply cable must be removed from the power supply socket, which should be located near the equipment and easily accessible.

A protection mark "B" confirms that the equipment is in compliance with the protection usage requirements of standards PN-93/T-42107 and PN-89/E-06251.

# Wymagania Polskiego Centrum Badań i Certyfikacji

Urządzenie powinno być zasilane z gniazda z przyłączonym obwodem ochronnym (gniazdo z kołkiem). Współpracujące ze sobą urządzenia (komputer, monitor, drukarka) powinny być zasilane z tego samego źródła.

Instalacja elektryczna pomieszczenia powinna zawierać w przewodzie fazowym rezerwową ochronę przed zwarciami, w postaci bezpiecznika o wartości znamionowej nie większej niż 16A (amperów).

W celu całkowitego wyłączenia urządzenia z sieci zasilania, należy wyjąć wtyczkę kabla zasilającego z gniazdka, które powinno znajdować się w pobliżu urządzenia i być łatwo dostępne.

Znak bezpieczeństwa "B" potwierdza zgodność urządzenia z wymaganiami bezpieczeństwa użytkowania zawartymi w PN-93/T-42107 i PN-89/E-06251.

# Pozostałe instrukcje bezpieczeństwa

- Nie należy używać wtyczek adapterowych lub usuwać kołka obwodu ochronnego z wtyczki. Jeżeli konieczne jest użycie przedłużacza to należy użyć przedłużacza 3-żyłowego z prawidłowo połączonym przewodem ochronnym.
- System komputerowy należy zabezpieczyć przed nagłymi, chwilowymi wzrostami lub spadkami napięcia, używając eliminatora przepięć, urządzenia dopasowującego lub bezzakłóceniowego źródła zasilania.
- Należy upewnić się, aby nic nie leżało na kablach systemu komputerowego, oraz aby kable nie były umieszczone w miejscu, gdzie można byłoby na nie nadeptywać lub potykać się o nie.
- Nie należy rozlewać napojów ani innych płynów na system komputerowy.
- Nie należy wpychać żadnych przedmiotów do otworów systemu komputerowego, gdyż może to spowodować pożar lub porażenie prądem, poprzez zwarcie elementów wewnętrznych.
- System komputerowy powinien znajdować się z dala od grzejników i źródeł ciepła. Ponadto, nie należy blokować otworów wentylacyjnych. Należy unikać kładzenia lużnych papierów pod komputer oraz umieszczania komputera w ciasnym miejscu bez możliwości cyrkulacji powietrza wokół niego.

#### **ELECTRIC, MAGNETIC AND ELECTRONMAGNETIC FIELDS ("EMF")**

- 1. Philips Royal Electronics manufactures and sells many products targeted at consumers, which, like any electronic apparatus, in general have the ability to emit and receive electromagnetic signals.
- 2. One of Philips' leading Business Principles is to take all necessary health and safety measures for our products, to comply with all applicable legal requirements and to stay well within the EMF standards applicable at the time of producing the products.
- 3. Philips is committed to develop, produce and market products that cause no adverse health effects.
- 4. Philips confirms that if its products are handled properly for their intended use, they are safe to use according to scientific evidence available today.
- 5. Philips plays an active role in the development of international EMF and safety standards, enabling Philips to anticipate further developments in standardisation for early integration in its products.

#### **INFORMATION FOR UK ONLY**

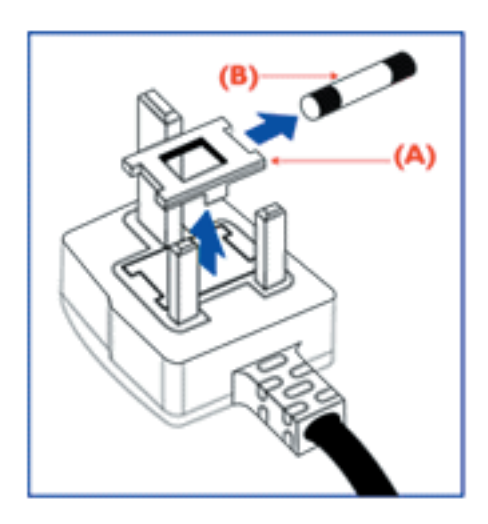

#### **WARNING - THIS APPLIANCE MUST BE EARTHED. Important:**

This apparatus is supplied with an approved moulded 13A plug. To change a fuse in this type of plug proceed as follows:

- 1. Remove fuse cover and fuse.
- 2. Fit new fuse which should be a BS 1362 5A,A.S.T.A. or BSI approved type.
- 3. Refit the fuse cover.

If the fitted plug is not suitable for your socket outlets, it should be cut off and an appropriate 3-pin plug fitted in its place.

If the mains plug contains a fuse, this should have a value of 5A. If a plug without a fuse is used, the fuse at the distribution board should not be greater than 5A.

Note: The severed plug must be destroyed to avoid a possible shock hazard should it be inserted into a 13A socket elsewhere.

#### **How to connect a plug**

The wires in the mains lead are coloured in accordance with the following code:

BLUE - "NEUTRAL" ("N")

BROWN - "LIVE" ("L")

GREEN & YELLOW - "EARTH" ("E")

1. The GREEN AND YELLOW wire must be connected to the terminal in

the plug which is marked with the letter "E" or by the Earth symbol or  $\pm$ coloured GREEN or GREEN AND YELLOW.

2. The BLUE wire must be connected to the terminal which is marked with the letter "N" or coloured BLACK.

3. The BROWN wire must be connected to the terminal which marked with the letter "L" or coloured RED.

Before replacing the plug cover, make certain that the cord grip is clamped over the sheath of the lead - not simply over the three wires.

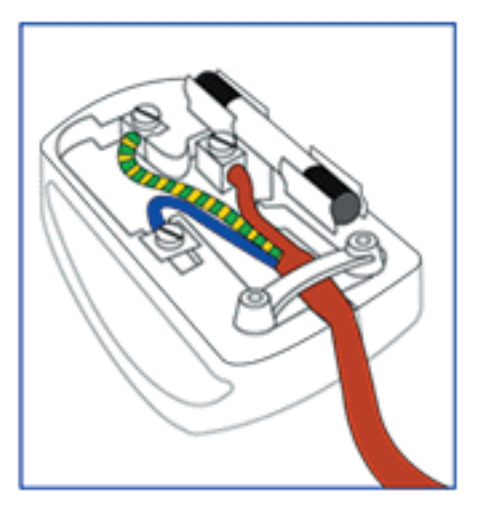

#### **NORTH EUROPE (NORDIC COUNTRIES) INFORMATION**

Placering/Ventilation **VARNING:**  FÖRSÄKRA DIG OM ATT HUVUDBRYTARE OCH UTTAG ÄR LÄTÅTKOMLIGA, NÄR DU STÄLLER DIN UTRUSTNING PÅPLATS.

Placering/Ventilation **ADVARSEL:**  SØRG VED PLACERINGEN FOR, AT NETLEDNINGENS STIK OG STIKKONTAKT ER NEMT TILGÆNGELIGE.

Paikka/Ilmankierto **VAROITUS:**  SIJOITA LAITE SITEN, ETTÄ VERKKOJOHTO VOIDAAN TARVITTAESSA HELPOSTI IRROTTAA PISTORASIASTA.

Plassering/Ventilasjon **ADVARSEL:**  NÅR DETTE UTSTYRET PLASSERES, MÅ DU PASSE PÅ AT KONTAKTENE FOR STØMTILFØRSEL ER LETTE Å NÅ.

#### **END-OF-LIFE DISPOSAL**

Your new TV/Monitor contains materials that can be recycled and reused. Specialized companies can recycle your product to increase the amount of reusable materials and to minimize the amount to be disposed of.

Please find out about the local regulations on how to dispose of your old monitor from your local Philips dealer.

# **(For customers in Canada and U.S.A.)**

This product may contain lead and/or mercury. Dispose of in accordance to local-state and federal regulations. For additional information on recycling contact www.eia.org (Consumer Education Initiative)

# **WASTE ELECTRICAL AND ELECTRONIE EQUIPMENT-WEEE**

**Attention users in European Union private households**

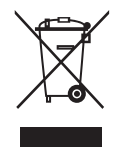

This marking on the product or on its packaging illustrates that, under European Directive 2002/96/EG governing used electrical and electronic appliances, this product may not be disposed of with normal household waste. You are responsible for disposal of this equipment through a designated waste electrical

and electronic equipment collection. To determine the locations for dropping off such waste electrical and electronic, contact your local government office, the waste disposal organization that serves your household or the store at which you purchased the product.

#### **Attention users in United States:**

Like all LCD products, this set contains a lamp with Mercury. Please dispose of according to all Local, State and Federal Laws. For the disposal or recycling information, contact: www.mygreenelectronics.com or www.eiae.org

# <span id="page-6-0"></span>**SPIS TREŚCI**

# **1. [WAŻNE UWAGI I ZASADY BEZPIECZEŃSTWA](#page-7-0)**

- **1.1 [INSTRUKCJE DOTYCZĄCE BEZPIECZEŃSTWA:](#page-7-1)**
- **1.2 [OSTRZEŻENIA I ŚRODKI OSTROŻNOŚCI](#page-9-0)**
- **1.3 [CZYSZCZENIE I DBAŁOŚĆ O URZĄDZENIE](#page-10-0)**
- **1.4 [INNE INFORMACJE](#page-10-1)**
	- **1.4.1 [INFORMACJE DLA UŻYTKOWNIKÓW W USA](#page-10-2)**
	- **1.4.2 [INFORMACJE DLA UŻYTKOWNIKÓW SPOZA USA](#page-10-3)**

#### **2. [ROZPAKOWYWANIE I INSTALACJA](#page-11-0)**

- **2.1 [ROZPAKOWYWANIE](#page-11-1)**
- **2.2 [ZAWARTOŚĆ OPAKOWANIA](#page-11-2)**
- **2.3 [INSTALACJA](#page-12-0)**
- **[2.4 MONTAŻ PIONOWY](#page-12-1)**
- **3. [CZĘŚCI I FUNKCJE](#page-13-0)**
	- **3.1 [WIDOK OD PRZODU](#page-13-1)**
	- **3.2 [WIDOK OD TYŁU](#page-14-0)**
	- **3.3 [PILOT ZDALNEGO STEROWANIA](#page-15-0)**
		- **3.3.1 [FUNKCJE OGÓLNE](#page-15-1)**
			- **3.3.2 [FUNKCJE TELETEKSU](#page-17-0)**
		- **3.3.3 [WKŁADANIE BATERII DO PILOTA ZDALNEGO STEROWANIA](#page-17-1)**

# **4. [POŁĄCZENIA Z URZĄDZENIAMI ZEWNĘTRZNYMI](#page-18-0)**

- **4.1 [PODŁĄCZANIE DO URZĄDZEŃ ZEWNĘTRZNYCH \(systemy DVD/VCR/VCD/Hi-Fi\)](#page-18-1)**
	- **4.1.1 [KORZYSTANIE Z WEJŚĆ COMPONENT VIDEO](#page-18-2)**
	- **4.1.2 [KORZYSTANIE Z WEJŚCIA AV](#page-18-3)**
	- **4.1.3 [KORZYSTANIE Z WYJŚCIA SPDIF](#page-18-4)**
- **4.2 [POŁĄCZENIE DŹWIĘKU ZEWNĘTRZNEGO](#page-19-0)**
	- **4.2.1 [PODŁĄCZANIE GŁOŚNIKA ZEWNĘTRZNEGO](#page-19-1)**
- **4.3 [PODŁĄCZANIE KOMPUTERA](#page-19-2)**
	- **4.3.1 [KORZYSTANIE Z WEJŚCIA KOMPUTERA](#page-19-3)**
	- **4.3.2 [KORZYSTANIE Z WEJŚCIA HDMI](#page-19-4)**

# **5. [MENU EKRANOWEGO](#page-20-0)**

- **5.1 [MENU USTAWIEŃ](#page-20-1)**
	- **5.1.1 [JĘZYK MENU EKRANOWEGO](#page-20-2)**
	- **5.1.2 [KOMUNIKACJA MENU EKRANOWEGO](#page-20-3)**
	- **5.1.3 [KONFIGURACJA MENU EKRANOWEGO](#page-22-0)**
- **5.2 [FORMAT OBRAZU](#page-27-0)**
- **6. [TRYB WEJŚCIA](#page-28-0)**
- **7. [DANE TECHNICZNE](#page-29-0)**

# **8. [CZYSZCZENIE I USUWANIE USTEREK](#page-31-0)**

- **8.1 [CZYSZCZENIE](#page-31-1)**
- **8.2 [ROZWIĄZYWANIE PROBLEMÓW](#page-32-0)**

# <span id="page-7-0"></span>**1. WAŻNE UWAGI I ZASADY BEZPIECZEŃSTWA**

#### <span id="page-7-1"></span>**1.1 INSTRUKCJE DOTYCZĄCE BEZPIECZEŃSTWA:**

- Zapoznaj się z niniejszą Instrukcją. 1.
- 2. Zachowaj niniejszą Instrukcję.
- Bierz pod uwagę wszystkie ostrzeżenia. 3.
- Stosuj wszystkie zalecenia. 4.
- 5. Nie używaj w pobliżu wody.
- Czyść tylko suchą szmatką. 6.
- 7. Nie wolno blokować otworów wentylacyjnych. Instalować zgodnie z instrukcją producenta.
- 8. Nie wolno instalować ani eksploatować w pobliżu źródeł ciepła, takich jak nawiewy ciepłego powietrza, kuchenki lub inne urządzenia emitujące ciepło (w tym wzmacniacze).
- 9. Nie wolno obchodzić zabezpieczenia wtyczki polaryzowanej lub uziemiającej. Wtyczka polaryzowana ma dwa styki nożowe, z których jeden jest szerszy. Wtyczka polaryzowana ma dwa styki nożowe i bolec uziemiający. Szeroki styk nożowy lub trzeci bolec zapewniają bezpieczeństwo użytkownika. Jeżeli wtyczka nie pasuje do gniazdka, należy zwrócić się do elektryka
- o wymianę gniazdka. 10. Należy chronić przewód zasilania: nie chodzić po
- nim i nie zgniatać go, zwłaszcza przy wtyczkach, gniazdkach i w miejscu wyjścia z urządzenia.
- Należy używać wyłącznie elementów mocowania i 11. akcesoriów podanych przez producenta.

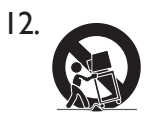

Urządzenie wolno ustawiać wyłącznie na stoliku na kółkach, stojaku, trójnogu, wsporniku lub stoliku określonym przez

producenta lub sprzedawanym z urządzeniem. W wypadku używania stolika na kółkach, należy zachować ostrożność podczas przemieszczania go z ustawionym na nim odbiornikiem, aby uniknąć obrażeń, jeśli dojdzie do przewrócenia się stolika.

- 13. Należy odłączać urządzenie od sieci podczas wyładowań atmosferycznych lub, gdy nie jest ono użytkowane przez dłuższy okres.
- Wszystkie naprawy należy powierzać 14. wykwalifikowanym pracownikom serwisu. Serwis należy przeprowadzić, jeżeli doszło do jakiegokolwiek uszkodzenia, np.: sznura zasilającego lub wtyczki, do urządzenia dostał się płyn lub ciała stałe, jeśli urządzenie zostało wystawione na deszcz lub wilgoć, nie pracuje normalnie bądź zostało upuszczone.
- 15. Produkt może zawierać rtęć. Utylizacja tego materiału może podlegać przepisom dotyczącym ochrony środowiska. Prosimy skontaktować się ze swoimi lokalnymi władzami lub Electronic Industries Alliance w celu uzyskania informacji o utylizacji tego produktu. www.eiae.org
- **Awarie wymagające obsługi serwisowej** 16.– Urządzenie należy przekazać do wyspecjalizowanego serwisu, gdy:
	- A. Przewód zasilania lub wtyczka zostały uszkodzone;
	- B. Na urządzenie spadły jakieś przedmioty lub wylano płyn;
	- C. Urządzenie było poddane działaniu opadów atmosferycznych
	- D. Urządzenie nie działa prawidłowo lub widoczna jest znacząca zmiana jego działania;
	- E. Urządzenie zostało upuszczone lub uszkodzono jego obudowę

- **Przechylanie i stabilność** Wszystkie 17. odbiorniki telewizyjne muszą spełniać zalecane światowe normy bezpieczeństwa dotyczące przechylania i stabilności ich konstrukcji.
	- Nie wolno naruszać norm dotyczących konstrukcji stosując nadmierną siłę podczas pociągania odbiornika za przednią lub górną część obudowy, gdyż może to spowodować przewrócenie się urządzenia.
	- Nie wolno również stwarzać zagrożenia dla ludzi umieszczając na obudowie urządzenia lub zabawki elektroniczne. Takie przedmioty mogą nagle spaść z odbiornika i spowodować jego uszkodzenie lub obrażenia ludzi.
- **Montowanie na ścianie lub suficie** 18.

Urządzenie należy montować na ścianie lub suficie wyłącznie zgodnie z zaleceniami producenta.

- **Linie energetyczne** Antenę zewnętrzną należy 19. umieścić z daleka od linii energetycznych.
- **Przedmioty i zalanie płynem** Należy uważać, 20. aby nic nie spadło na odbiornik ani nie zostało wlane przez otwory do środka odbiornika.
- **UWAGA Baterie** Aby zapobiec wyciekaniu 21. baterii, które może spowodować obrażenia ciała, uszkodzenie majątku bądź odbiornika, należy:
	- prawidłowo założyć baterie, bieguny + i muszą być skierowane zgodnie z oznaczeniem.
	- nie łączyć różnych baterii (starych z nowymi ani węglowo-cynkowych z alkalicznymi itd.).
	- gdy urządzenie nie jest używane przez dłuższy czas, należy wyjąć baterie.
- W celu prawidłowej wentylacji odbiornika, należy 22. pozostawić co najmniej 10 do 15 cm wolnej przestrzeni ze wszystkich stron. Nie wolno ustawiać odbiornika na dywanach ani wykładzinach dywanowych.
- Urządzenie należy chronić przed dostępem wody. 23.
- 24. Urządzenie należy chronić przed opadami atmosferycznymi i wilgocią. Nie wolno ustawiać na nim przedmiotów wypełnionych płynem, takich jak wazony z kwiatami.
- Urządzenie należy podłączyć do standardowego 25. uziemionego gniazdka elektrycznego.
- Jako urządzenie rozłączające odbiornik zastosowano 26. łącznik sprzęgowy i musi on być stale dostępny.
- **Uziemienie anteny zewnętrznej** Jeśli do 27. odbiornika podłączono antenę zewnętrzną, należy koniecznie uziemić jej konstrukcję, aby uniemożliwić udar napięciowy i powstawanie wyładowań elektrostatycznych.

W części 810 National Electric Code, ANSI/NFPA Nr 70-1984, znajdują się informacje dotyczące prawidłowego uziemienia masztów i konstrukcji nośnej, uziemienia przewodu wejściowego do antenowego ogranicznika przepięć, rozmiaru złączy uziemiających, lokalizacji antenowego ogranicznika przepięć, połączenia z uziomem i wymagań dotyczących uziomu.

Patrz poniższy rysunek.

**Uwaga dla instalatora systemu telewizji kablowej (CATV):** 

Niniejszym przypomnieniem pragniemy zwrócić uwagę instalatorów systemów CATV na artykuł 820-40 w NEC, w którym znajdują się wskazówki dotyczące prawidłowego uziemienia oraz określa, że uziemienie kabla należy połączyć do uziemienia budynku jak najbliżej punktu wejścia kabla.

**Przykład uziemienia anteny zgodny z NEC - National Electric Code (Krajowy Kodeks Elektryczny)**

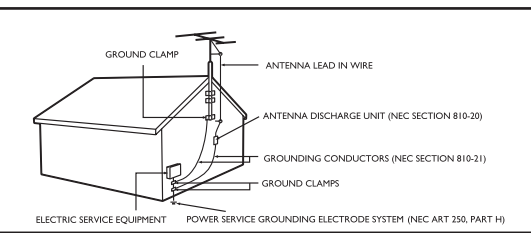

# <span id="page-9-0"></span>**1.2 OSTRZEŻENIA I ŚRODKI OSTROŻNOŚCI**

# **OSTRZEŻENIE**

- W wypadku pojawienia się dymu lub dziwnego zapachu należy natychmiast odłączyć urządzenie od gniazdka sieciowego.
- Nie wolno blokować otworów wentylacyjnych. (Może to spowodować zagrożenie pożarem lub porażenia elektrycznego.)
- Nie wolno przeciążać gniazdek zasilania ani przedłużaczy (Może to spowodować zagrożenie pożarem lub porażenia elektrycznego.)
- Urządzenie należy podłączyć do gniazdka w sposób uniemożliwiający obluzowanie wtyczki (nieprawidłowe podłączenie może to spowodować niebezpieczeństwo przegrzania i pożaru).
- Nie wolno używać nieosłoniętych kabli. (Może to spowodować zagrożenie pożarem lub porażenia elektrycznego.)
- W czasie burzy (szczególnie z wyładowaniami atmosferycznymi) należy wyjąć wtyczkę z gniazdka zasilania i nie wolno dotykać anteny. (Może to spowodować zagrożenie pożarem lub porażenia elektrycznego.)
- Nie wolno narażać urządzenia na bezpośrednie działanie promieni słonecznych. (Może to spowodować zagrożenie pożarem.)
- Nie wolno zezwalać dzieciom na zawieszanie się na urządzeniu ani wspinanie się na nie.
- Baterie używane w pilocie zdalnego sterowania należy przechowywać poza zasięgiem dzieci. (Mogą je połknąć).
- Urządzenie należy umieścić w miejscu z dobrą wentylacją. (Brak odpowiedniej wentylacji może spowodować zagrożenie pożarem).
- Urządzenie muszą przenosić dwie osoby. (Masa przenoszonego urządzenia może być przyczyną obrażeń).
- Nigdy nie wolno umieszczać w urządzeniu żadnych przedmiotów ani stawiać na nim ciężkich rzeczy.
- Antenę należy ustawić z dala od kabli wysokiego napięcia.
- Do czyszczenia urządzenia należy używać miękkiej i suchej szmatki (niezawierającej składników lotnych).
- (Takie składniki mogą spowodować zagrożenie pożarem).

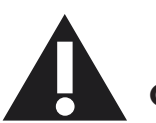

# **OSTROŻNIE**

- Do czyszczenia urządzenia należy używać miękkiej i suchej szmatki. (Inna szmatka może spowodować zagrożenie porażenia elektrycznego)
- Nie należy zbliżać jej do wtyczki ani gniazdka zasilania. (Może to spowodować zagrożenie pożarem).
- Nie łączyć baterii starych z nowymi. (Może to spowodować zagrożenie porażeniem elektrycznym)
- Urządzenie należy ustawić poza zasięgiem dzieci.
- Nie wkładać ani nie wyciągać wtyczki sieciowej mokrymi rękami. (Może to spowodować zagrożenie porażeniem elektrycznym)
- Należy zagiąć kabel anteny zewnętrznej, aby uniemożliwić przedostawanie się do pomieszczenia wody z opadów atmosferycznych. (Może to spowodować zagrożenie pożarem lub porażenia elektrycznego)
- Zachowanie odpowiedniej odległości pomiędzy widzem a odbiornikiem telewizyjnym lub monitorem chroni przed pogorszeniem wzroku. (Wzrok może ulec pogorszeniu, jeśli obraz z odbiornika telewizyjnego lub monitora jest oglądany ze zbyt bliskiej odległości)
- Pilot zdalnego sterowania należy umieszczać z dala od miejsc wilgotnych lub o zbyt wysokiej temperaturze, ponieważ jest to bardzo małe urządzenie.
- Należy wyjąć wtyczkę z gniazdka zasilania, jeśli urządzenie nie jest używane przez dłuższy okres. (Może to spowodować zagrożenie pożarem lub porażenia elektrycznego)
- Nie wolno upuścić tego urządzenia. W wypadku uszkodzenia urządzenia należy odłączyć przewód zasilania i wezwać pracownika serwisu.
- Nie wolno przykrywać urządzenia zasłonami ani obrusami. (Może to spowodować zagrożenie pożarem).
- Podczas wymiany baterii należy pamiętać o zachowaniu prawidłowej biegunowości (+,-). (Baterie mogą wybuchnąć i spowodować obrażenia)
- Nie wolno ustawiać urządzenia na podłodze. (Dzieci mogą je zmiażdżyć)
- Nie wolno uszkadzać kabla. (Może to spowodować zagrożenie pożarem lub porażenia elektrycznego)
- Panel LCD jest produktem, w którym zastosowano wysoką technologię. Zawiera około jednego miliona tranzystorów cienkowarstwowych, dzięki którym otrzymujemy obraz ukazujący najdrobniejsze szczegóły. W niektórych przypadkach, na ekranie może pojawić się niewielka liczba nieaktywnych pikseli w postaci nieruchomych niebieskich, zielonych lub czerwonych punktów. Prosimy pamiętać, że nie ma to wpływu na działanie urządzenia.

#### <span id="page-10-0"></span>**1.3 CZYSZCZENIE I DBAŁOŚĆ O URZĄDZENIE**

- W celu uniknięcia ewentualnego zagrożenia porażeniem, przed przystąpieniem do czyszczenia należy koniecznie odłączyć monitor od gniazdka elektrycznego.
- Podczas czyszczenia ekranu monitora, należy uważać, aby nie zadrapać ani nie uszkodzić powierzchni ekranu (należy zdjąć biżuterię i nie używać środków ściernych).
- Ekran należy wycierać czystą szmatką zwilżoną wodą. Czyszczenie należy wykonywać równomiernymi, delikatnymi, pionowymi ruchami.
- Ostrożnie wytrzyj powierzchnię obudowy czystą szmatką lub gąbką zwilżoną roztworem zimnej, czystej wody. Wytrzyj powierzchnie do sucha używając czystej i suchej szmatki.
- Co pewien czas wyczyść odkurzaczem otwory wentylacyjne lub szczeliny znajdujące się z tyłu obudowy.
- Nigdy nie używaj rozcieńczalników, środków owadobójczych ani innych środków chemicznych do czyszczenia obudowy lub w jej pobliżu, ponieważ może to spowodować stałe uszkodzenie powłoki wykończenia obudowy.
- Należy unikać wyświetlania nieruchomych obrazów przez dłuższy czas, ponieważ może to spowodować pojawienie i utrzymanie się powidoku na ekranie.

#### <span id="page-10-1"></span>**1.4 INNE INFORMACJE**

#### <span id="page-10-2"></span>**1.4.1 INFORMACJE DLA UŻYTKOWNIKÓW W USA**

Urządzenia przystosowane do zasilania napięciem 115 V: Należy zastosować zestaw przewodowy ujęty w wykazie UL, składający się z trójżyłowego przewodu o średnicy minimum 18 AWG (amerykański znormalizowany zestaw średnic drutu), typu SVT lub SJT, o maksymalnej długości 15 stóp (ok. 5 m) oraz wtyczki przyłączeniowej z uziomem z równoległymi nożami (bolcami), o wartościach znamionowych 15 A, 125 V.

Urządzenia przystosowane do zasilania napięciem 230 V: Należy zastosować zestaw przewodowy ujęty w wykazie UL, składający się z trójżyłowego przewodu o średnicy minimum 18 AWG, typu SVT lub SJT, o maksymalnej długości 15 stóp (ok. 5 m) oraz wtyczki przyłączeniowej z uziomem z podwójnymi nożami (bolcami), o wartościach znamionowych 15 A, 250 V.

#### <span id="page-10-3"></span>**1.4.2 INFORMACJE DLA UŻYTKOWNIKÓW SPOZA USA**

Urządzenia przystosowane do zasilania napięciem 230 V: Należy zastosować zestaw przewodowy o średnicy minimum 18 AWG oraz wtyczkę przyłączeniową z uziomem 15 A, 250 V. Zestaw przewodowy powinien posiadać odpowiedni certyfikat bezpieczeństwa kraju, w którym urządzenie będzie zainstalowane i/lub być oznaczony znakiem HAR.

# <span id="page-11-0"></span>**2. ROZPAKOWYWANIE I INSTALACJA**

#### <span id="page-11-1"></span>**2.1 ROZPAKOWYWANIE**

- Urządzenie jest zapakowane w pudło kartonowe, w którym znajdują się również standardowe akcesoria.
- Wszelkie akcesoria opcjonalne będą zapakowane osobno.
- Masa urządzenia może być różna zależnie od jego typu i wynosić od 12 do 22 kg. Ze względu na jego wielkość i masę zalecamy, aby jego przenoszenie wykonywały dwie osoby.
- Z przodu urządzenia zainstalowano szybę ochronną oraz substrat szklany. Produkt należy przenosić ręcznie z największą ostrożnością, ponieważ niezwykle łatwo jest potłuc i zadrapać obydwie warstwy szklane. Nigdy nie należy kłaść urządzenia stroną chronioną szkłem skierowaną w dół, bez uprzedniego podłożenia materiału ochronnego.
- Po otworzeniu kartonu sprawdź, czy jego zawartość jest kompletna i w dobrym stanie.

# <span id="page-11-2"></span>**2.2 ZAWARTOŚĆ OPAKOWANIA**

Prosimy sprawdzić, czy w kartonie znajdują się następujące przedmioty:

- 1. LCD
- 2. Nóżki ze śrubami
- 3. Pilot zdalnego sterowania i baterie
- 4. EDFU
- 5. Pokrywka na logo
- 6. Logo PHILIPS
- 7. Kable zasilania
- 8. Kabel VGA
- 9. Kabel DVI-HDMI

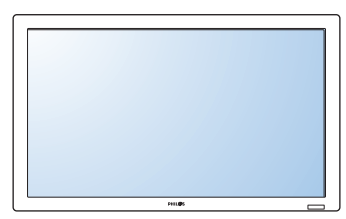

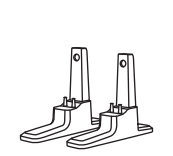

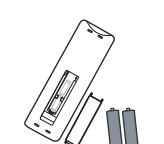

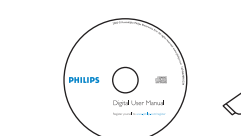

**PHTLIPS** 

LCD Nóżki ze śrubami Pilot zdalnego sterowania EDFU Pokrywka na logo Logo PHILIPS i baterie

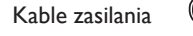

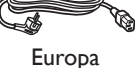

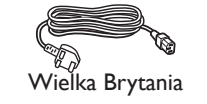

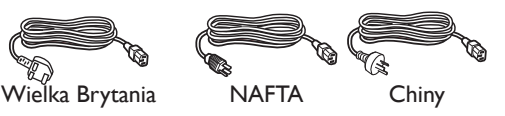

Kabel VGA

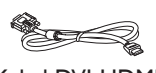

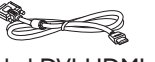

Kabel DVI-HDMI

#### <span id="page-12-0"></span>**2.3 INSTALACJA**

- W związku z wysokim poborem mocy, należy zawsze stosować wtyczki skonstruowane specjalnie do tego produktu. Jeśli konieczne jest użycie przedłużacza, należy to skonsultować z przedstawicielem serwisu.
- Zainstaluj urządzenie na płaskiej powierzchni, aby się nie przewracał. Należy zachować odpowiednią odległość pomiędzy tylną stroną urządzenia a ścianą w celu umożliwienia właściwej wentylacji. Nie należy instalować urządzenia w kuchni, łazience ani w innych miejscach o dużej wilgotności, która może spowodować skrócenie czasu eksploatacji podzespołów elektronicznych.
- Urządzenie będzie działać prawidłowo do wysokości 2000 metrów. Nie należy instalować i eksploatować urządzenia na wysokościach powyżej 2000 metrów, ponieważ może działać nieprawidłowo.

#### <span id="page-12-1"></span>**2.4 MONTAŻ PIONOWY**

Otwory do montażu na ścianie

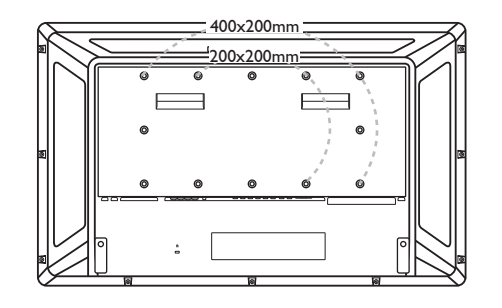

*Uwaga: Do montażu na ścianie wymagane są 6 śruby z gwintem metrycznym (10mm) (niedostarczone).*

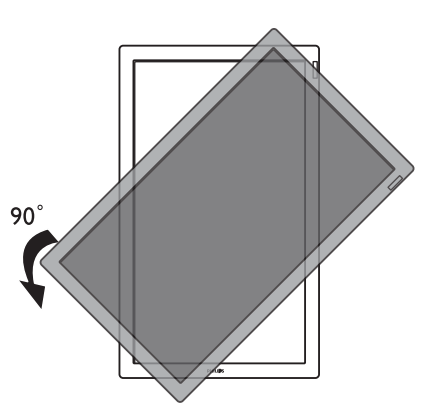

*Uwaga: "AC In" winno być na wierzchu konektorów, podczas obracania monitorem.*

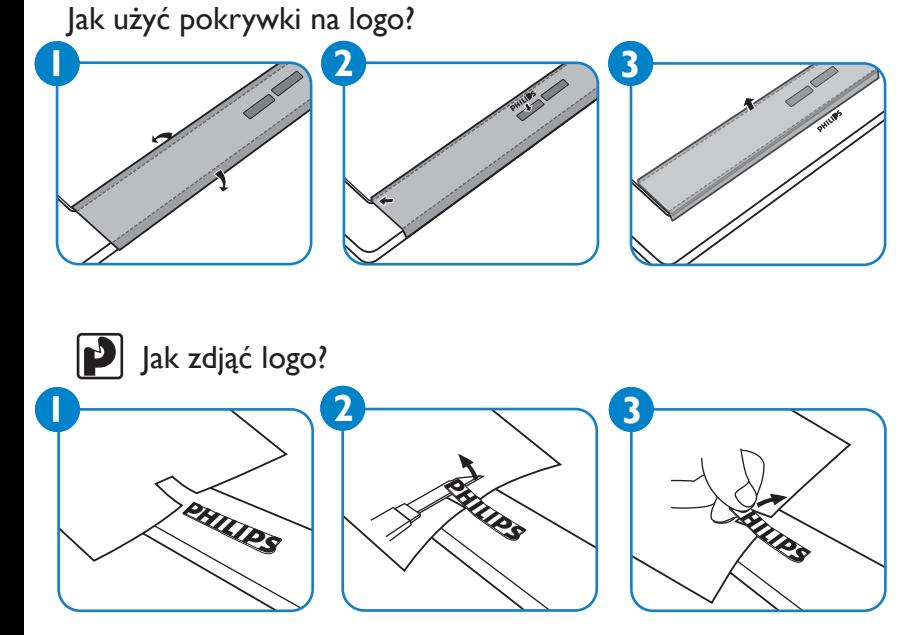

Możliwe konta nachylenia przy ustawieniu pionowym.

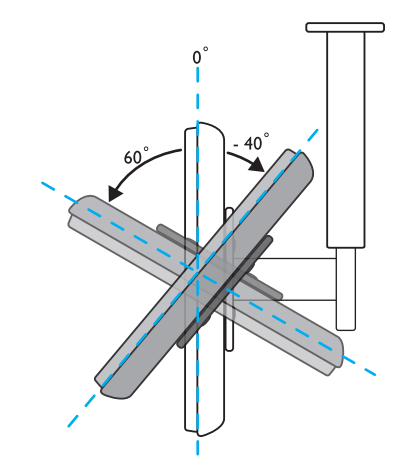

*Uwaga: Proszę zwrócić się o pomoc do technika, w celu instalacji na ścianie. Producent nie przyjmuje odpowiedzialności za montaż nie przeprowadzony przez profesjonalnego technika.*

# <span id="page-13-0"></span>**3. CZĘŚCI I FUNKCJE**

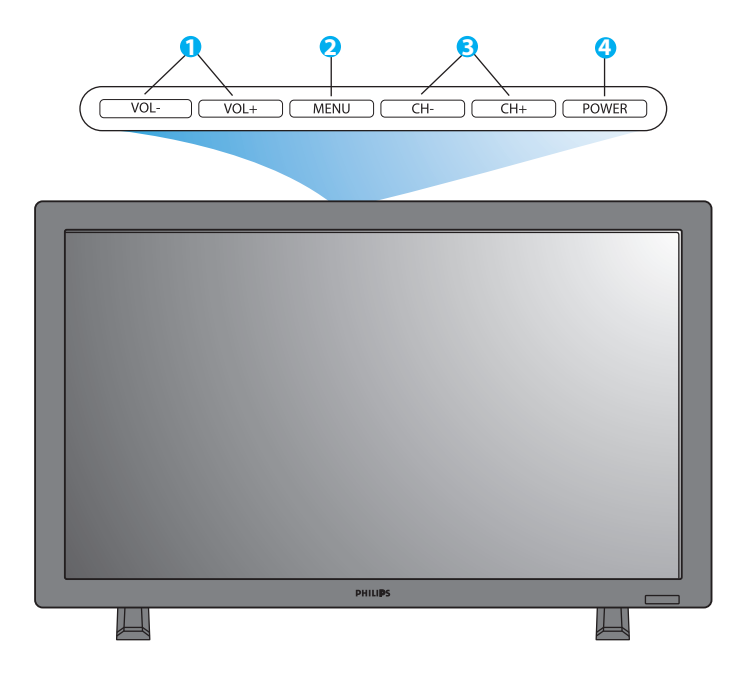

#### <span id="page-13-1"></span>**3.1 WIDOK OD PRZODU**

#### **1. Przycisk VOL +/- (głośność +/-)**

Naciśnij, aby zwiększyć lub zmniejszyć głośność Gdy menu ekranowe jest aktywne, używaj ich jako przycisków menu **GÓRA/DÓŁ.**

#### **2. Przycisk MENU**

Naciśnięcie tego przycisku powoduje wyświetlenie menu ekranowego.

#### **3. Przycisk CH+/-**

Naciśnij, aby wybrać źródło sygnału wejściowego. Gdy menu ekranowe jest aktywne, używaj ich jako przycisków menu **LEWA/PRAWA.**

#### **4. Przycisk POWER (zasilanie)**

Naciśnięcie tego przycisku włącza i wyłącza (on/off) monitor.

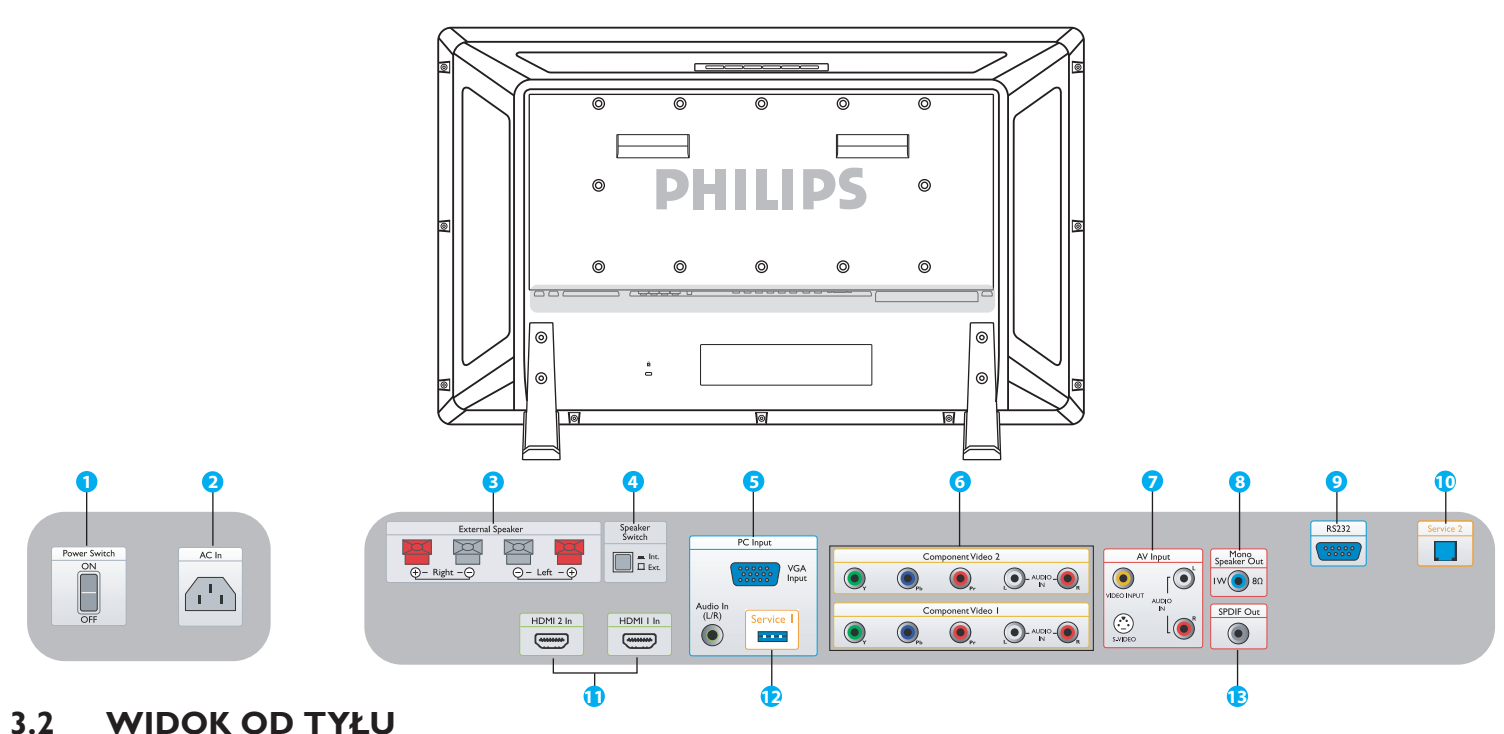

#### <span id="page-14-0"></span>**1. Power Switch (wyłącznik zasilania)**

Naciśnięcie powoduje włączenie i wyłączenie (on/off) zasilania.

#### **2. AC In (wejście zasilania prądem przemiennym)**

Włóż dostarczony przewód zasilania do gniazdka zasilania.

#### **3. External Speaker (głośnik zewnętrzny)**

Połącz z głośnikami zewnętrznymi.

#### **4. Speaker Switch Int./ Ext.**

**(przełączanie pomiędzy głośnikiem wewnętrznym a zewnętrznym)**

Naciśnij, aby przełączyć głośnik z wewnętrznego lub zewnętrznego.

#### **5. PC Input: VGA input/ Audio input (wejście komputera: wejście VGA / Audio)** Połączenie wyjścia VGA komputera lub set-top box.

#### **6. Component Video 1/ Component Video 2 (gniazda wejścia i wyjścia komponentowego 1 i 2)**

Gniazda wejścia sygnałów video (YPbPr) służące podłączaniu wtyczek typu jack wyjścia komponentowych sygnałów odtwarzacza DVD lub set-top box.

**7. AV Input: Video input/ S-Video/ Audio L/R input (Gniazdo wejściowe sygnału Video / S-Video/ Audio L/R)** Połącz z gniazdami wyjścia video i audio w urządzeniach zewnętrznych. Połączenie sygnałów S-video z zewnętrznych źródeł takich, jak magnetowid lub odtwarzacz DVD.

#### **8. Mono Speaker Out (wyjście głośnika mono)**

Połącz kabel audio 1W/8Ω z głośnikiem zewnętrznym.

#### **9. RS232 (Protokół RS232)**

Wejście podłączania sieci protokołu RS232 do korzystania z funkcji loop through.

#### **10. Service 2 (wejście serwisowe 2)**

Łączenie z komputerem w celu aktualizacji oprogramowania.

# **11. HDMI 1/HDMI 2 (złącza HDMI 1/HDMI 2)**

Łączenie z gniazdem wyjściowym HDMI każdego urządzenia AV lub łączenie z gniazdem wyjściowym DVI komputera. (z wykorzystaniem kabla DVI-HDMI)

#### **12. Service 1 (wejście serwisowe 1)**

Łączenie z komputerem w celu aktualizacji oprogramowania.

**13. SPDIF Out** Łączenie z systemem Hi-Fi.

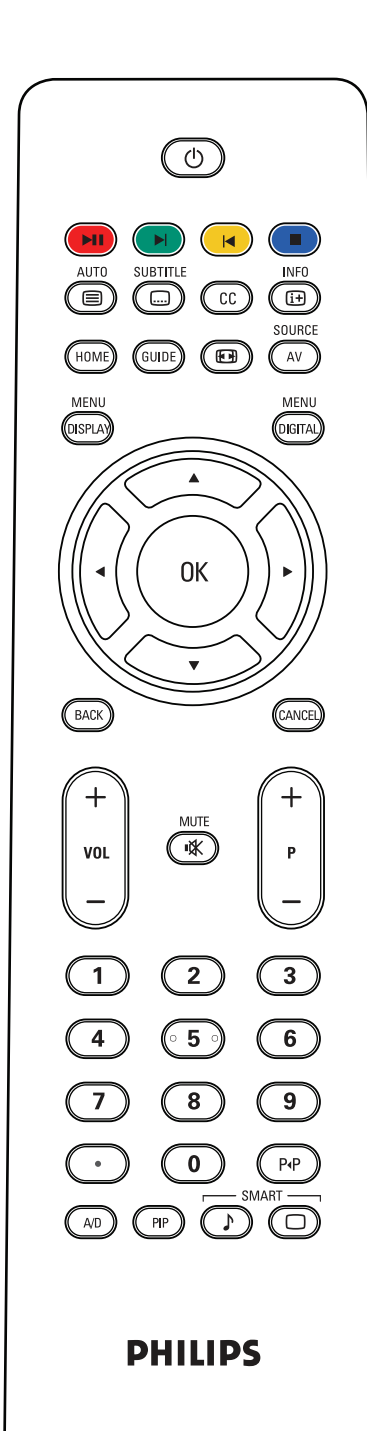

# <span id="page-15-0"></span>**3.3 PILOT ZDALNEGO STEROWANIA**

# <span id="page-15-1"></span>**3.3.1 FUNKCJE OGÓLNE**

# **Przycisk trybu gotowości**

Naciśnij, aby włączyć monitor z trybu gotowości. Naciśnij ponownie, aby monitor przeszedł w tryb gotowości

# $(\blacksquare)$

#### **przyciski przerwy/odtwarzania, następny, poprzedni i zatrzymania**

Przyciski te działają, gdy włożona jest karta multimediów lub ewentualnie karta NetX.

# **Przycisk Auto/Text (obsługa automatyczna/tekst)**

Używaj tego przycisku do automatycznej regulacji obrazu, gdy urządzenie jest połączone z gniazdem wyjściowym komputera. Naciśnij, aby wyświetlić teletekst w wypadku wybrania źródła CVBS (AV/CARD AV) zawierającego teletekst.

# **Przycisk Subtitle (napisy)**

Naciśnij, aby wybrać napisy (jeśli karta obsługuje tę funkcję).

# **Przycisk Closed caption – CC (napisy na ekranie)**

Działa w Ameryce Północnej i krajach Azji Pacyfiku, gdy w urządzeniu znajduje się odpowiednia karta tunera.

# INF<sub>0</sub>

**SUBTITLE** 

# **Przycisk Information – Info (informacje)**

Naciśnij, aby zobaczyć dodatkowe informacje urządzenia lub o karcie wsuniętej do urządzenia.

# **Przycisk Home**

Naciśnij, aby przejść do zawartości pamięci w dostępnej pamięci (USB na karcie odtwarzacza multimediów lub karcie NetX).

# **Przycisk Guide (przewodnik)**

Bez funkcji.

# **Przycisk formatu obrazu**

Naciśnij, aby przełączać współczynnik kształtu obrazu pomiędzy Widescreen (szeroki ekran), Superwide (ekran super szeroki), 4:3, zoom 14:9, zoom 16:9 i zoom napisów (subtitle).

#### SOURCI  **Przycisk AV source (źródło AV)**

Naciśnij, aby wybrać źródło sygnału wejściowego video: AV, CARD AV, CVI 1, CVI 2, PC-A, HDMI 1 i HDMI 2.

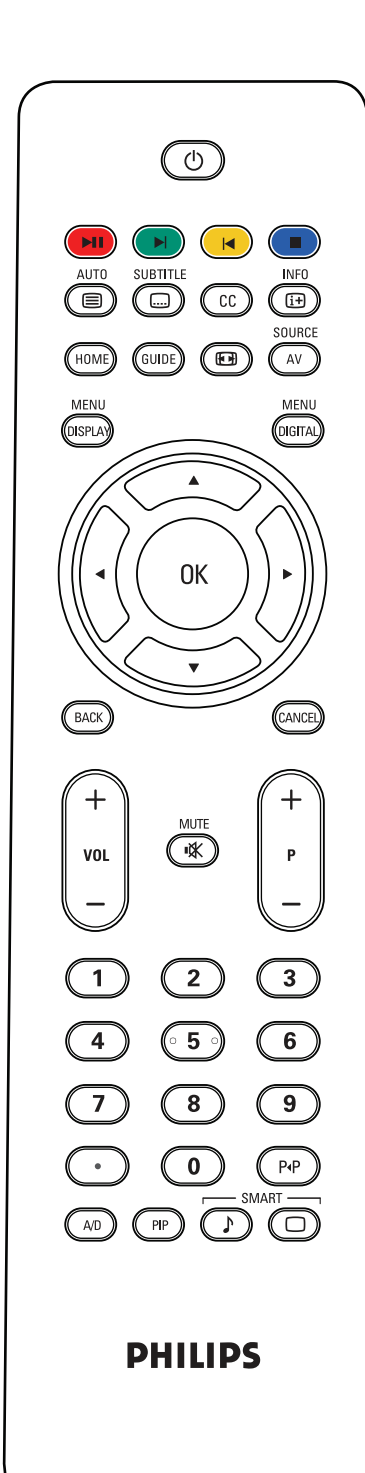

# MENU  **Przycisk Display menu (menu ekranowego)**

Naciśnij, aby wyświetlić menu ekranowe.

 **Przycisk Digital menu (menu cyfrowe)** Naciśnij, aby wyświetlić menu ekranowe dowolnej karty cyfrowej.

**Przycisk OK** Naciśnij, aby potwierdzić wybraną funkcję OSD.

**/ Przycisk Back/Channel (wstecz/kanał)** Funkcje MHEG, MHP lub nawigacja po karcie odtwarzacza multimedialnego bądź karcie NetX.

**Przycisk VOL +/- (głośność +/-)** Naciśnij + lub -, aby zwiększyć lub zmniejszyć głośność.

 **Przycisk Mute (wyciszenie)** Naciśnij, aby wyłączyć lub włączyć dźwięk.

**Przycisk P+/-**  Naciśnij, aby wybrać źródło sygnału wejściowego.

**Przyciski numeryczne** Naciśnij, aby uzyskać bezpośredni dostęp do programów.

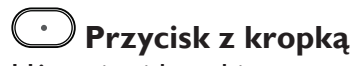

Używaj tej kropki w przypadki kanałów cyfrowych.

 **Przycisk powrotu do kanału** Naciśnij, aby powrócić do kanału lub wywołać go.

 **Przycisk A/D (kanał analogowy/cyfrowy)** Funkcja DVB lub ATSC umożliwiająca wybór kanałów analogowych lub cyfrowych.

 **Przycisk PIP (obraz w obrazie)**

Naciśnij, aby wywołać ekran podrzędny (PIP).

 **Przycisk Smart sound (dźwięk typu Smart)** Naciśnij, aby wybrać efekty dźwiękowe pomiędzy Personal (własny), Theatre (kinowy), Music (muzyka) lub Voice (mowa).

 **Przycisk Smart picture (obraz typu Smart)** Naciśnij, aby wybrać ustawienia obrazu pomiędzy Personal (własny), Rich (typu rich), Natural (normalny) lub Soft (miękki).

#### <span id="page-17-0"></span>**3.3.2 FUNKCJE TELETEKSU**

#### *Uwaga:*

**AUTO** 

*Następujące przyciski są przeznaczone do korzystania wyłącznie w trybie teletekstu, dostępnego w systemach telewizyjnych w Europie i niektórych krajach Azji Pacyfiku.*

 **Przycisk Auto/Text (obsługa automatyczna/teletekst)** Naciśnij, aby włączyć i wyłączyć (on/off) teletekst.

Naciśnij, aby wyświetlić teletekst w wypadku wybrania źródła CVBS (AV/ CARD AV) zawierającego teletekst.

#### **Przyciski numeryczne**

Naciśnij, aby wpisać (3-cyfrowy) numer strony.

#### **Przesuwanie kursora w lewo/ prawo**

Naciśnij, aby przeskoczyć do poprzedniej lub poprzedniej strony.

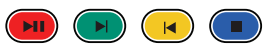

Te przyciski, w czterech kolorach, umożliwiają uzyskanie dostępu do pozycji lub strony oznaczonej takim samym kolorem w teletekście.

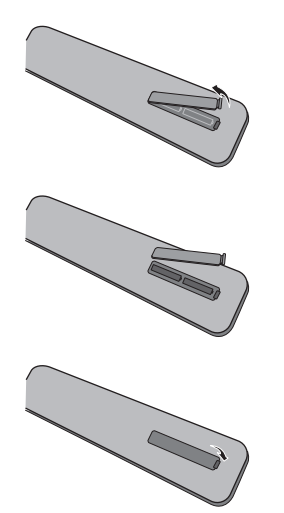

#### <span id="page-17-1"></span>**3.3.3 WKŁADANIE BATERII DO PILOTA ZDALNEGO STEROWANIA**

- 1. Zdejmij tylną pokrywę pilota zdalnego sterowania.
- 2. Włóż dwie baterie AAA o pojemności 1,5 V. Pamiętaj, aby ustawić bieguny "+" i "-" zgodnie ze wskazaniem.
- 3. Załóż pokrywę.

*Uwaga: Nie łącz różnych rodzajów baterii, np. alkalicznych i manganowych.* 

# <span id="page-18-0"></span>**4. POŁĄCZENIA Z URZĄDZENIAMI ZEWNĘTRZNYMI**

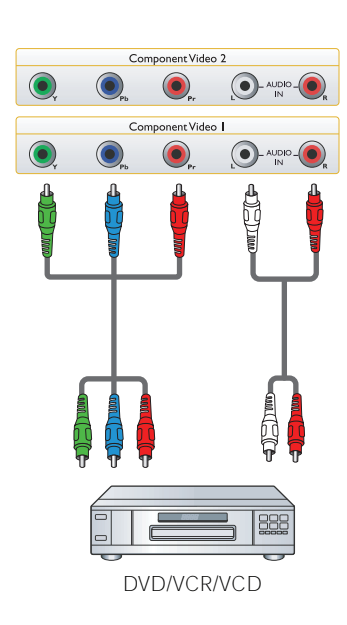

<span id="page-18-1"></span>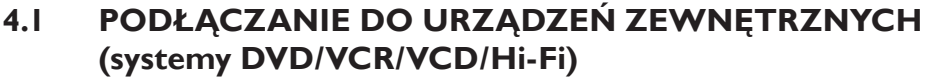

- <span id="page-18-2"></span>**4.1.1 KORZYSTANIE Z WEJŚĆ COMPONENT VIDEO**
- 1. Połącz zielony wtyk (oznaczony jako "Y") urządzenia z zielonym gniazdem "Y" monitora.
- 2. Połącz niebieski wtyk (oznaczony jako "Pb") urządzenia z niebieskim gniazdem "Pb" monitora.
- 3. Połącz czerwony wtyk (oznaczony jako "Pr") urządzenia z czerwonym gniazdem "Pr" monitora.
- 4. Połącz czerwony (R) i biały (L) wtyk audio urządzenia z gniazdem wejściowym audio L/R monitora.

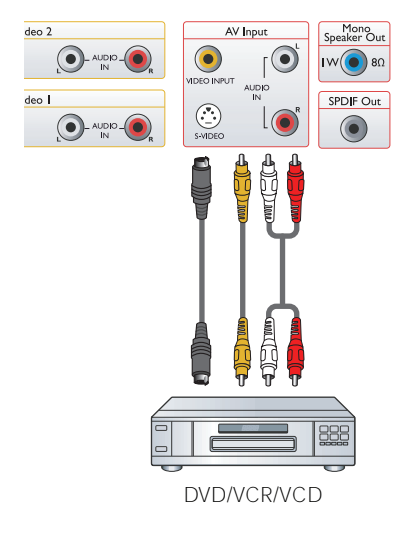

# <span id="page-18-3"></span>**4.1.2 KORZYSTANIE Z WEJŚCIA AV**

- 1. Połącz złącze S-Video urządzenia zewnętrznego z wejściem S-VIDEO monitora.
- 2. Połącz żółty wtyk video urządzenia z wejściem video monitora.
- 3. Połącz czerwony (R) i biały (L) wtyk audio urządzenia z gniazdem wejściowym audio L/R monitora.

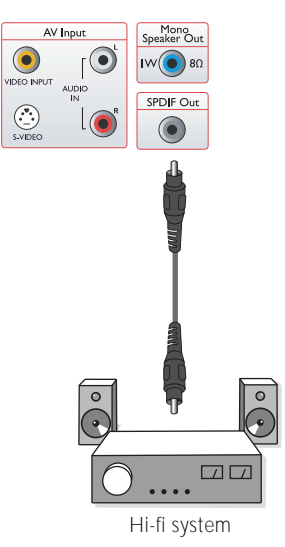

# <span id="page-18-4"></span>**4.1.3 KORZYSTANIE Z WYJŚCIA SPDIF**

1. Połącz wtyk SPDIF urządzenia zewnętrznego z wyjściem SPDIF monitora.

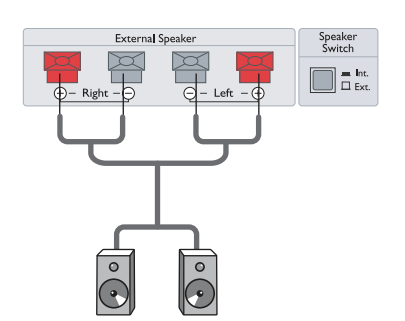

# <span id="page-19-0"></span>**4.2 POŁĄCZENIE DŹWIĘKU ZEWNĘTRZNEGO**

#### <span id="page-19-1"></span>**4.2.1 PODŁĄCZANIE GŁOŚNIKA ZEWNĘTRZNEGO**

1. Połącz przewody głośnika z gniazdem głośnika zewnętrznego monitora.

2. Włącz monitor.

3. Naciśnij przycisk włączania głośników i ustaw jako zewnętrzny.

*Uwaga: Wyłącz monitor, zanim przystąpisz do podłączania przewodów głośników do monitora.*

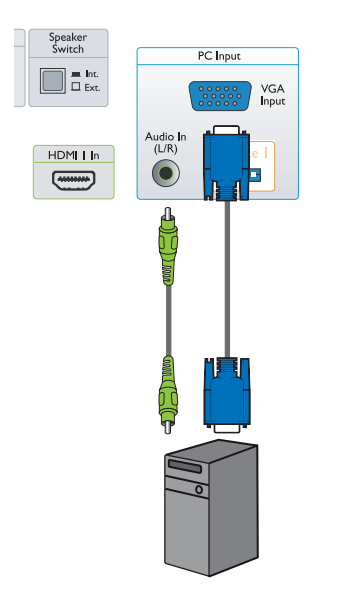

# <span id="page-19-2"></span>**4.3 PODŁĄCZANIE KOMPUTERA**

#### <span id="page-19-3"></span>**4.3.1 KORZYSTANIE Z WEJŚCIA KOMPUTERA**

- 1. Połącz złącze 15-wtykowe VGA komputera ze złączem VGA monitora.
- 2. Połącz przewód audio z wejściem audio L/R monitora.

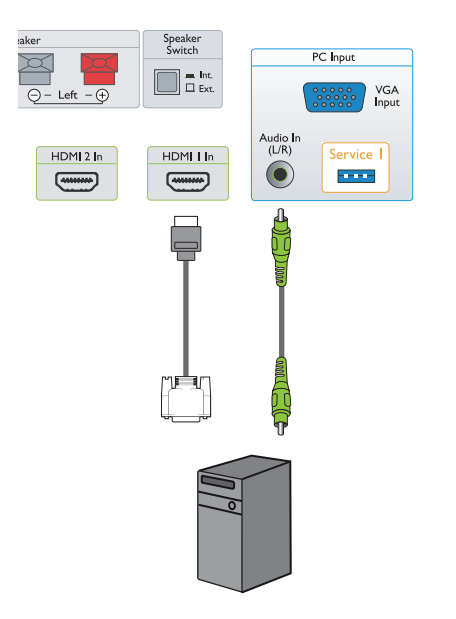

# <span id="page-19-4"></span>**4.3.2 KORZYSTANIE Z WEJŚCIA HDMI**

- 1. Połącz złącze DVI komputera ze złączem HDMI monitora.
- 2. Połącz przewód audio z wejściem audio L/R monitora.

# <span id="page-20-0"></span>**5. MENU EKRANOWEGO**

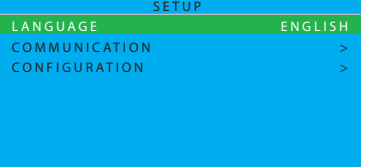

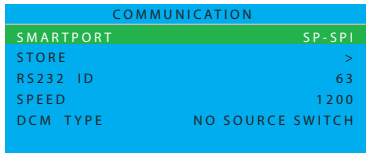

#### <span id="page-20-1"></span>**5.1 MENU USTAWIEŃ**

Poniżej przedstawiamy strukturę menu ekranowego (On-Screen Display - OSD). Należy z niego korzystać w przyszłości podczas regulowania ustawień monitora.

- 1. Naciśnij przycisk **DISPLAY MENU (menu ekranowe)** na pilocie zdalnego sterowania.
- 2. Naciśnij przycisk kursora **GÓRA/DÓŁ**, aby wybrać pozycję, którą chcesz wyregulować.
- 3. Naciśnij przycisk kursora **LEWY/PRAWY**, aby przełączać się pomiędzy menu podrzędnym lub regulować wybraną pozycję.
- 4. Naciśnij przycisk **DISPLAY MENU (menu ekranowe)** na pilocie zdalnego sterowania, aby powrócić do menu podrzędnego lub naciśnij go ponownie, aby wyjść z menu.

#### <span id="page-20-2"></span> $\tau$  –  $\tau$  –  $\tau$ M E NI I E L S P - S P I **5.1.1 JĘZYK MENU EKRANOWEGO**

Wybór języka interfejsu użytkownika.

przyciskiem kursora **LEWY/PRAWY** przełączaj się pomiędzy:

- ENGLISH ITALIANO
- FRANCAIS ESPANOL
- DEUTSCH 中文

#### <span id="page-20-3"></span> $\ddotsc$ CHE A CIA S P - S P I **5.1.2 KOMUNIKACJA MENU EKRANOWEGO**

• ITALIANO

- I. Naciśnij przycisk **DISPLAY MENU (menu ekranowe)** na pilocie zdalnego sterowania.
- 2. Przyciskiem kursora **DÓŁ** podświetl COMMUNICATION (komunikacja).
- 3. Przyciskiem kursora **PRAWY** wejdź w tę funkcję.
- **SMARTPORT, STORE, RS232 ID, SPEED lub DCM TYPE.** 4. Przyciskiem kursora **GÓRA/DÓŁ** przełączaj się pomiędzy
- 5. Naciśnij przycisk **DISPLAY MENU (menu ekranowe)** na pilocie zdalnego sterowania, aby powrócić do menu podrzędnego lub naciśnij go ponownie, aby wyjść z menu.

#### **SMARTPORT**

 $\sim$   $\sim$   $\sim$ wybierz **OFF (WYŁĄCZENIE)** w funkcji SMARTPORT.  $\subset$  M/  $\ldots$ S P - S P I **SP-SPI** i **SP-I2C**. W wypadku normalnych, samodzielnych zastosowań Przyciskiem kursora **LEWY/PRAWY** przełączaj się pomiędzy **OFF,** 

#### *Ważna uwaga:*

*Menu COMMUNICATION (komunikacja) pokazuje pozycje zgodne z produktami integratorów systemów tworzących własne karty (zwane również Smart Cards lub Data Communication Modules, DCM) oraz Smart Cards marki Philips. Pozycje te można stosować w wypadku używania Smart Card firmy Philips lub innych producentów, które wymagają pewnych ustawień. Znajdująca się w urządzeniu szczelina na karty ma kilka interfejsów szeregowych akceptowanych przez branżę (SP-SPI i SP-I2C), z których jednocześnie można używać tylko jeden. Prawidłowe ustawienie COMMUNICATION (komunikacji) jest omówione w "Podręczniku obsługi" konkretnej karty.*

*Funkcja protokołu RS232 jest dostępna niezależnie od SP-SPI oraz SP-I2C i jest zawsze ustawiona na "ON" (włączona). SPEED (PRĘDKOŚĆ) komunikacji (szybkość transmisji danych w bodach) można regulować do wymaganej prędkości systemu sterowania zewnętrznego.*

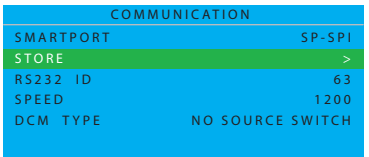

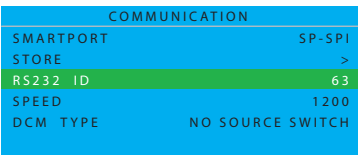

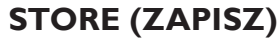

Naciśnij, aby zapisać w pamięci lub ustalić ustawienie menu komunikacji. Przyciskiem kursora **PRAWY** wybierz. • STORED (ZAPISANY)

#### **RS232 ID (ID PROTOKOŁU RS232)**

Naciśnij, aby sterować monitorem z interfejsu RS232. Przyciskiem kursora **LEWY/PRAWY** ustaw ID monitora.

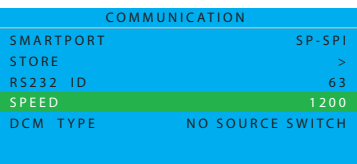

#### **SPEED (PRĘDKOŚĆ)**

Naciśnij, aby ustawić prędkość połączenia typu serialxpress. Przyciskiem kursora **LEWY/PRAWY** ustaw prawidłowe parametry od 1200 do 57600.

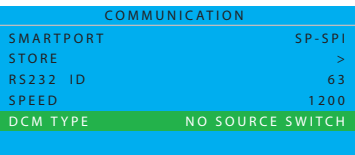

#### **DCM TYPE (TYP DCM)**

Funkcja ta służy wyłącznie do komunikacji SP-SPI i SP-I2C. Przyciskiem kursora **LEWY/PRAWY** przełączaj się pomiędzy:

- NO SOURCE SWITCH (PRZEŁĄCZNIK "BEZ ŹRÓDŁA")
- GENERIC (OGÓLNY)

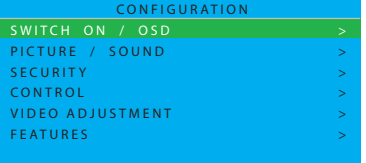

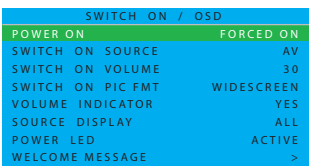

#### <span id="page-22-0"></span>**5.1.3 KONFIGURACJA MENU EKRANOWEGO**

- 1. Naciśnij przycisk **DISPLAY MENU (menu ekranowe)** na pilocie zdalnego sterowania.
- 2. Przyciskiem kursora **DÓŁ** podświetl CONFIGURATION (konfiguracja).
- 3. Przyciskiem kursora **PRAWY** wejdź w tę funkcję.
- 4. Przyciskiem kursora **GÓRA/DÓŁ** przełączaj się pomiędzy **SWITCH ON/OSD, PICTURE/SOUND, SECURITY, CONTROL, VIDEO ADJUSTMENT** i **FEATURES**.
- 5. Naciśnij przycisk **DISPLAY MENU (menu ekranowe)** na pilocie zdalnego sterowania, aby powrócić do menu podrzędnego lub naciśnij go ponownie, aby wyjść z menu.

*Uwaga: Funkcja VIDEO ADJUSTMENT (regulacja video) jest obsługiwana wyłącznie w trybie PC-A.*

#### **SWITCH ON/OSD (WŁĄCZANIE/MENU EKRANOWE)**

W tym menu podrzędnym, można konfigurować ustawienia SWITCH ON (włączanie) i ON SCREEN DISPLAY (menu ekranowe) monitora po włączeniu.

#### **POWER ON (WŁĄCZANIE ZASILANIA)**

Ustal zachowanie monitora po włączeniu zasilania prądem przemiennym.

Przyciskiem kursora **LEWY/PRAWY**, aby przełączać się pomiędzy:

#### • LAST STATUS (OSTATNI STATUS)

 Monitor zostanie automatycznie włączony zgodnie z ostatnim statusem (STANDBY (gotowość) lub ON (włączony)), zawsze po włączeniu zasilania lub jego wznowieniu po przerwie w zasilaniu.

#### • ON (WŁĄCZONY)

 Funkcja ta jest dostępna wyłącznie w wypadku monitora z oprogramowaniem I-board w wersji IC4XA\_1.6 lub nowszej. Jest to funkcja podobna do funkcji FORCED ON (wymuszone włączanie), ale przycisk STANDBY (gotowość) na pilocie zdalnego sterowania jest włączany.

#### • STANDBY (GOTOWOŚĆ)

 Monitor zostanie automatycznie przełączony w tryb STANDBY (gotowość) nawet, jeśli ostatni status był ON (włączony), zawsze po włączeniu zasilania lub jego wznowieniu po przerwie w zasilaniu.

#### • FORCED ON (WŁĄCZANIE WYMUSZONE)

 Monitor zostanie automatycznie przełączony w tryb ON (włączony), zawsze po włączeniu zasilania lub jego wznowieniu po przerwie w zasilaniu.

*Uwaga: Po ustawieniu monitora w ten tryb przycisk STANDBY (gotowość) na pilocie zdalnego sterowania nie będzie funkcjonować. Monitor można wyłączyć tylko wyłącznikiem głównym, ustawień na pilocie zdalnego sterowania lub z funkcji ESP.*

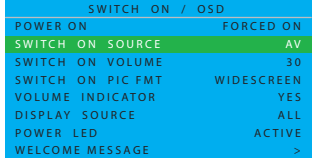

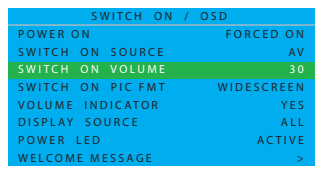

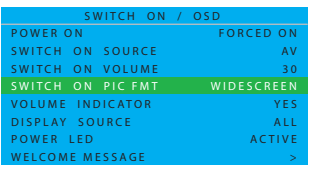

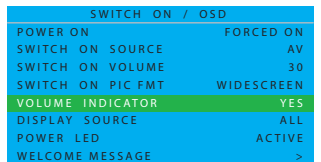

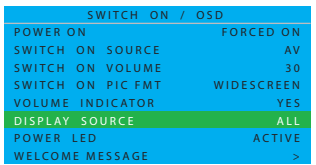

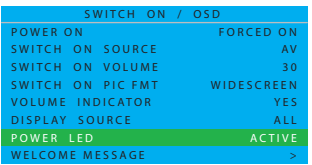

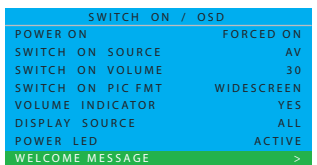

#### **SWITCH ON SOURCE (ŹRÓDŁO WŁĄCZANIA)**

Ustaw źródło monitora po włączeniu.

Przyciskiem kursora **LEWY/PRAWY**, aby przełączać się pomiędzy:

- $\bullet$  AV  $\bullet$  PC-A
- CARD AV HDMI 1
	-
- $\cdot$  CVI 1  $\cdot$  HDMI 2
- 
- CVI 2 LAST STATUS (OSTATNI STATUS)

#### **SWITCH ON VOLUME (GŁOŚNOŚĆ WŁĄCZANIA)**

Ustaw dźwięk monitora po włączeniu.

Korzystając z przycisków numerycznych wejdź bezpośrednio do głośności lub wyreguluj przyciskiem kursora **LEWY/PRAWY**. *Uwaga: Jeśli przycisk WŁĄCZ DŹWIĘK jest ustawiony na 0, naciskając przycisk kursora* **LEWY** *można przełączyć się do funkcji OSTATNI STATUS.*

#### **SWITCH ON PIC FMT (WŁĄCZANIE FORMATU OBRAZU)**

Wybierz dowolny format wyświetlania obrazu.

Przyciskiem kursora **LEWY/PRAWY**, aby przełączać się pomiędzy:

- WIDESCREEN ZOOM 14:9
- SUPERWIDE ZOOM 16:9
	-
- 4:3 SUBTITLE ZOOM

#### **VOLUME INDICATOR (WSKAŹNIK GŁOŚNOŚCI)**

Naciśnij, aby wyświetlić (YES - tak) lub ukryć (NO - nie) wskaźnik głośności.

Przyciskiem kursora **LEWY/PRAWY**, aby przełączać się pomiędzy:  $\cdot$  YES (TAK)  $\cdot$  NO (NIE)

#### **DISPLAY SOURCE (WYŚWIETL ŹRÓDŁO)**

Naciśnij, aby wyświetlić źródło sygnału.

Przyciskiem kursora **LEWY/PRAWY**, aby przełączać się pomiędzy:

- 
- ALL (WSZYSTKIE) NUMBER (NUMER)
- NONE (ŻADNE) LABEL (NAZWA)

#### **POWER LED (WSKAŹNIK ZASILANIA)**

Naciśnij, aby wyświetlić (ACTIVE - aktywny) lub ukryć (NOT ACTIVE - nieaktywny) wskaźnik LED.

Przyciskiem kursora **LEWY/PRAWY**, aby przełączać się pomiędzy:

- ACTIVE (aktywny)
- NOT ACTIVE (nieaktywny)

*Uwaga: W trybie ACTIVE (aktywny), wskaźnik normalnej pracy powinien być niebieski, natomiast w trybie gotowości - pomarańczowy.*

#### **WELCOME MESSAGE (KOMUNIKAT POWITANIA)**

Przyciskiem kursora **PRAWY** wejdź w menu wpisywania KOMUNIKAT POWITANIA.

- DISPLAY NO/YES (WYŚWIETLIĆ NIE/TAK)
- LINE 1 (LINIA 1)
- LINE 2 (LINIA 2)
- CLEAR (USUŃ)

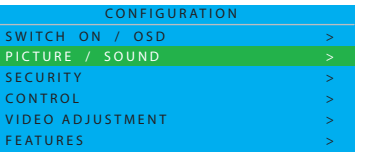

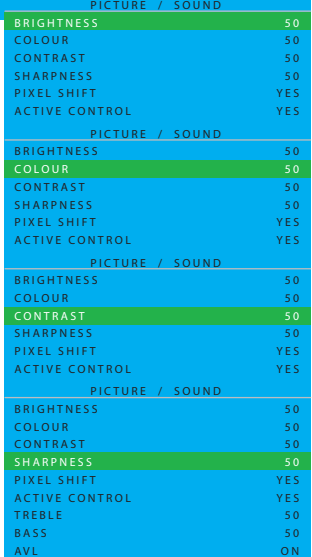

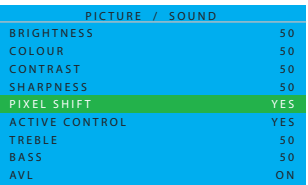

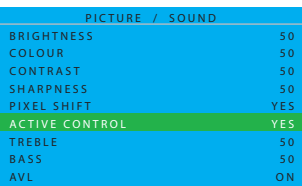

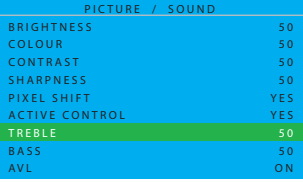

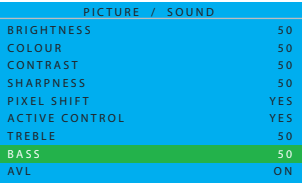

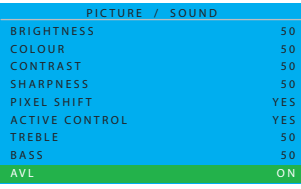

#### **PICTURE/SOUND (OBRAZ/DŹWIĘK)**

W tym menu podrzędnym, można wyregulować ustawienia obrazu i dźwięku monitora.

Przyciskiem kursora **GÓRA/DÓŁ** przełączaj się pomiędzy:

# **BRIGHTNESS (JASNOŚĆ)**

Wyreguluj, aby rozjaśnić ciemne części obrazu. Wystarczy dodać bieli do koloru.

Tę regulację wykonasz przyciskiem kursora **LEWY/PRAWY**.

#### **COLOUR (KOLOR)**

#### **(Ta funkcja nie jest obsługiwana w trybie PC-A)**

Wyreguluj, aby zwiększyć lub zmniejszyć nasycenie kolorem. Tę regulację wykonasz przyciskiem kursora **LEWY/PRAWY**.

# **CONTRAST (KONTRAST)**

Wyreguluj, aby wyostrzyć obraz Czarne części obrazu staną się bardziej zaczernione, a białe staną się jaśniejsze.

Tę regulację wykonasz przyciskiem kursora **LEWY/PRAWY**.

# **SHARPNESS (OSTROŚĆ)**

**(Ta funkcja nie jest obsługiwana w trybie PC-A)**

Wyreguluj, aby poprawić widoczność szczegółów. Tę regulację wykonasz przyciskiem kursora **LEWY/PRAWY**.

# **PIXEL SHIFT (PRZESUNIĘCIE PIKSELI)**

PRZESUNIĘCIE PIKSELI to funkcja "przeciwko wypalaniu", która automatycznie przesuwa na ekranie nieruchomy obraz. Przyciskiem kursora **LEWY/PRAWY**, aby przełączać się pomiędzy:

- YES (TAK)
- NO (NIE)

# **ACTIVE CONTROL (KONTROLA AKTYWNA)**

KONTROLA AKTYWNA wykonuje stały pomiar i koryguje wszystkie przychodzące sygnały ostrości, zakłóceń, kontrastu i koloru w celu zapewnienia najlepszego obrazu o jak najbardziej stabilnej jakości. Przyciskiem kursora **LEWY/PRAWY**, aby przełączać się pomiędzy:

- YES (TAK)
- NO (NIE)

# **TREBLE (TONY WYSOKIE)**

Wyreguluj parametry ustawień audio tonów wysokich. Tę regulację wykonasz przyciskiem kursora **LEWY/PRAWY**.

# **BASS (TONY NISKIE)**

Wyreguluj parametry ustawień audio tonów niskich. Tę regulację wykonasz przyciskiem kursora **LEWY/PRAWY**.

# **AVL (AUTOMATYCZNA KONTROLA DŹWIĘKU)**

Automatycznie zmniejsza różnice w głośności pomiędzy kanałami i programami, dzięki czemu poziom głośności jest bardziej stabilny. Funkcja ta zmniejsza również dynamikę dźwięku.

Przyciskiem kursora **LEWY/PRAWY**, aby przełączać się pomiędzy:

- FOFCED MONO (wymuszony dźwięk mono)
- OFF (wyłączony)
- ON (włączony)

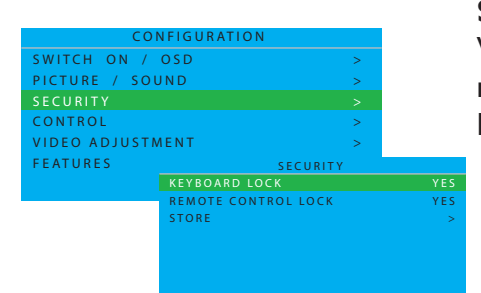

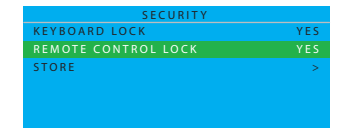

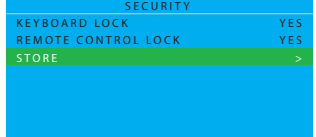

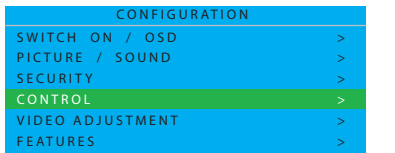

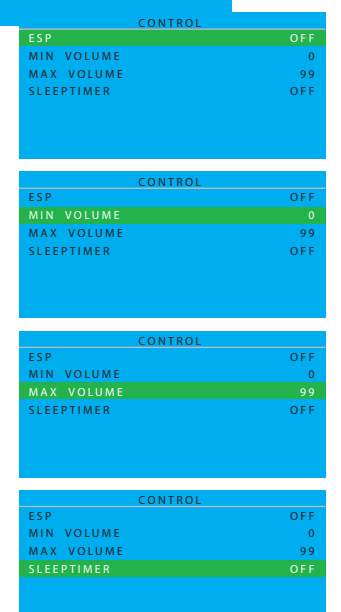

# **SECURITY (SECURITY ZABEZPIECZENIE)**

W tym menu podrzędnym, można skonfigurować ustawienia zabezpieczeń monitora.

Przyciskiem kursora **GÓRA/DÓŁ** przełączaj się pomiędzy:

# **KEYBOARD LOCK (BLOKADA KLAWIATURY)**

Wyłącz lokalną klawiaturę monitora sterowania głośnością i programami.

Przyciskiem kursora **LEWY/PRAWY**, aby przełączać się pomiędzy:  $\cdot$  YES (TAK)  $\cdot$  NO (NIE)

*Uwaga: Przy zablokowanej klawiaturze lokalnej, naciśnij przycisk "MENU" na pilocie zdalnego sterowania, aby wyświetlić menu SETUP (KONFIGURACJI) i wybierz "NO" (NIE) przy funkcji BLOKADA KLAWIATURY, aby odblokować lokalną klawiaturę. Następnie, wybierz "STORED" (ZAPISANY), aby ustawienia zapisać w pamięci.*

# **REMOTE CONTROL LOCK (BLOKADA PILOTA ZDALNEGO STEROWANIA)**

Wyłącz wszystkie funkcje pilota zdalnego sterowania. Przyciskiem kursora **LEWY/PRAWY**, aby przełączać się pomiędzy:

 $\bullet$  YES (TAK)  $\bullet$  NO (NIE)

*Uwaga: Przy zablokowanym pilocie zdalnego sterowania, naciśnij przycisk "MENU" na lokalnej klawiaturze (u góry monitora), aby wyświetlić menu SETUP* 

*(KONFIGURACJI) i wybierz "NO" (NIE) przy funkcji BLOKADA PILOTA ZDALNEGO STEROWANIA, aby odblokować pilota zdalnego sterowania. Następnie, wybierz "STORED" (ZAPISANY), aby* 

*ustawienia zapisać w pamięci.*

#### **STORE (ZAPISZ)**

Naciśnij, aby zapisać menu zabezpieczeń

Przyciskiem kursora **PRAWY** wybierz

• STORED (ZAPISANY)

*Uwaga: Jeśli zarówno klawiatura, jak i pilot zdalnego sterowania są zablokowane, tylko protokół RS232 może je odblokować.*

# **CONTROL (STEROWANIE)**

W tym menu podrzędnym, można skonfigurować ustawienia sterowania monitora.

Przyciskiem kursora **GÓRA/DÓŁ** przełączaj się pomiędzy:

# **ESP (FUNKCJA ESP )**

Funkcja Energy Saving Programmability (oszczędzanie energii) steruje maksymalnym dopuszczalnym nieprzerwanym czasem oglądania i jego prawidłowe parametry wynoszą 00 ~99 (na godzinę).

*Uwaga: jeśli monitor zostanie wyłączony, odliczanie zegara ESP zostanie wyzerowane.*

# **MIN VOLUME (NAJNIŻSZA GŁOŚNOŚĆ)**

Ustaw najniższy dopuszczalny poziom głośności monitora. Tę regulację wykonasz przyciskiem kursora **LEWY/PRAWY**.

# **MAX VOLUME (NAJWYŻSZA GŁOŚNOŚĆ)**

Ustaw najwyższy dopuszczalny poziom głośności monitora. Tę regulację wykonasz przyciskiem kursora **LEWY/PRAWY**.

# **SLEEPTIMER (AUTOMATYCZNE WYŁĄCZANIE)**

Ustaw monitor LCD na samoczynne wyłączanie się po upływie określonego czasu. (WYŁĄCZENIE-240 minut od tej chwili)

Tę regulację wykonasz przyciskiem kursora **LEWY/PRAWY**.

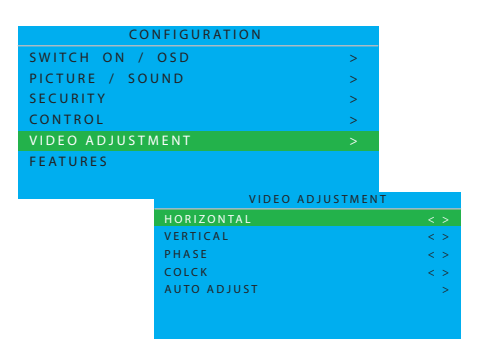

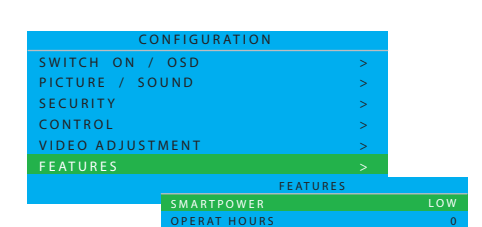

P I P

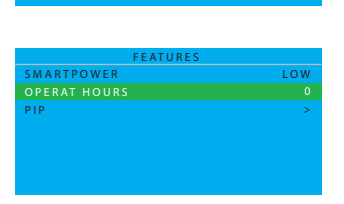

>

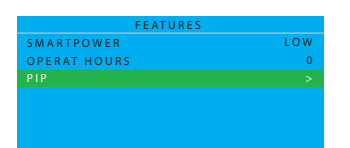

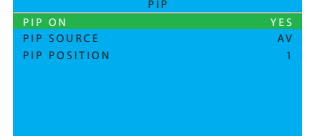

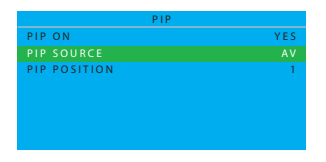

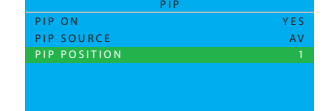

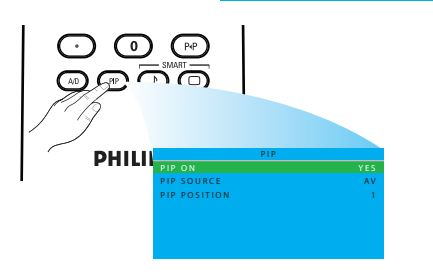

# **VIDEO ADJUSTMENT (REGULACJA VIDEO)**

#### **(Ta funkcja jest obsługiwana tylko w trybie PC-A)**

Ekran wyświetlania geometrii dostrajania i parametru częstotliwości czasowej. Przyciskiem kursora **GÓRA/DÓŁ** przełączaj się pomiędzy:

- HORIZONTAL (POZIOMO) regulacja położenia poziomego obrazu.
- VERTICAL (PIONOWO) regulacja położenia pionowego obrazu.
- PHASE (FAZA) usuwanie linii zakłóceń poziomych.
- CLOCK (ZEGAR) usuwanie linii zakłóceń pionowych.
- AUTO ADJUST (REGULACJA AUTOMATYCZNA) automatycznie reguluje najlepsze położenie obrazu.

Tę regulację wykonasz przyciskiem kursora **LEWY/PRAWY**.

#### **FEATURES (FUNKCJE)**

W tym menu podrzędnym, można skonfigurować ustawienia funkcji monitora.

# **SMARTPOWER (REGULACJA MOCY)**

Ustaw monitor na automatyczne zmniejszenia pobieranej mocy. Przyciskiem kursora **LEWY/PRAWY**, aby przełączać się pomiędzy:

- OFF (WYŁĄCZ)
- LOW (NISKIE)
- MEDIUM (ŚREDNIE)
- HIGH (WYSOKIE)

# **OPERAT HOURS (GODZINY EKSPLOATACJI)**

Funkcja GODZINY EKSPLOATACJI automatycznie zlicza godziny używania monitora.

# **PIP (OBRAZ W OBRAZIE)**

**(Ta funkcja jest obsługiwana tylko w trybie PC-A)** Ustaw (Picture-in-Picture – obraz w obrazie) źródło i lokalizację. Przyciskiem kursora **LEWY/PRAWY**, aby przełączać się pomiędzy:

# **PIP ON (WŁĄCZ OBRAZ W OBRAZIE)**

Przyciskiem kursora **LEWY/PRAWY**, aby przełączać się pomiędzy:  $\cdot$  YES (TAK)  $\cdot$  NO (NIE)

# **PIP SOURCE (ŹRÓDŁO OBRAZU W OBRAZIE)**

Wybierz źródło obrazu ekranu PIP. Przyciskiem kursora **LEWY/PRAWY**, aby przełączać się pomiędzy: • AV • CARD AV

**PIP POSITION (MIEJSCE OBRAZU W OBRAZIE)** Wybierz, w którym rogu ma się znajdować PIP.

Przyciskiem kursora **LEWY/PRAWY**, aby przełączać się pomiędzy:

- $\cdot$  |  $\cdot$  3
- 2 4

*Uwaga: Menu ekranowe (OSD) możesz również wywołać przyciskiem*  $\mathbb{C}^n$  na *pilocie zdalnego sterowania, następnie przyciskiem kursora GÓRA/DÓŁ przełączać się pomiędzy PIP ON, PIP SOURCE, i PIP POSITION (włącz obraz w obrazie, źródło obrazu w obrazie i miejsce obrazu w obrazie).*

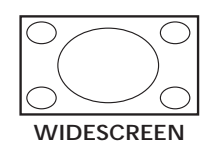

# <span id="page-27-0"></span>**5.2 FORMAT OBRAZU**

Odbierane obrazy mogą być przesyłane w formacie 16:9 (widescreen) lub 4:3 (ekran tradycyjny). W wypadku obrazu w formacie 16:9 czasami występuje czarny pas u góry i u dołu ekranu (format letterbox). Funkcja ta umożliwia dostosowanie wyświetlanie obrazu na ekranie.

*Uwaga: W trybie PC-A obsługiwane są wyłącznie formaty WIDESCREEN i 4:3.*

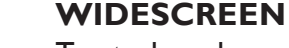

Ten tryb zachowuje prawidłowe proporcje obrazów nadawanych w formacie 16:9 wykorzystując pełny ekran.

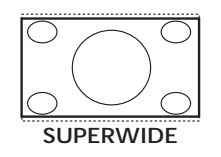

#### **SUPERWIDE**

Ten tryb jest wykorzystywany do wyświetlania obrazów w formacie 4:3 wykorzystując powierzchnię pełnego ekranu dzięki powiększeniu boków obrazów.

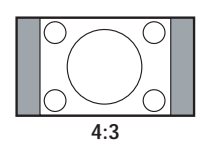

#### **4:3**

Obraz jest odtwarzany w formacie 4:3 i na każdym boku obrazu wyświetlany jest czarny pas.

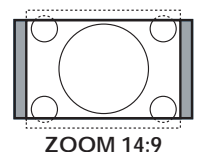

#### **ZOOM 14:9**

**ZOOM 16:9**

Obraz jest powiększany do formatu 14:9 i po na obydwóch bokach obrazu wyświetlany jest cienki czarny pasek.

wyświetlania obrazów z czarnymi pasami u góry i u dołu (format letterbox).

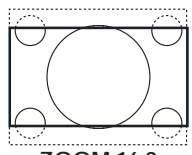

**ZOOM 16:9**

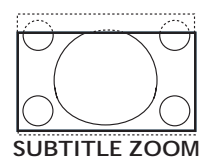

**SUBTITLE ZOOM**

Ten tryb jest używany do wyświetlania obrazów w formacie 4:3 wykorzystującym powierzchnię pełnego ekranu z pozostawieniem widocznych napisów.

Obraz jest powiększany do formatu 16:9. Ten tryb jest zalecany do

# <span id="page-28-0"></span>**6. TRYB WEJŚCIA**

#### **Rozdzielczość VGA**

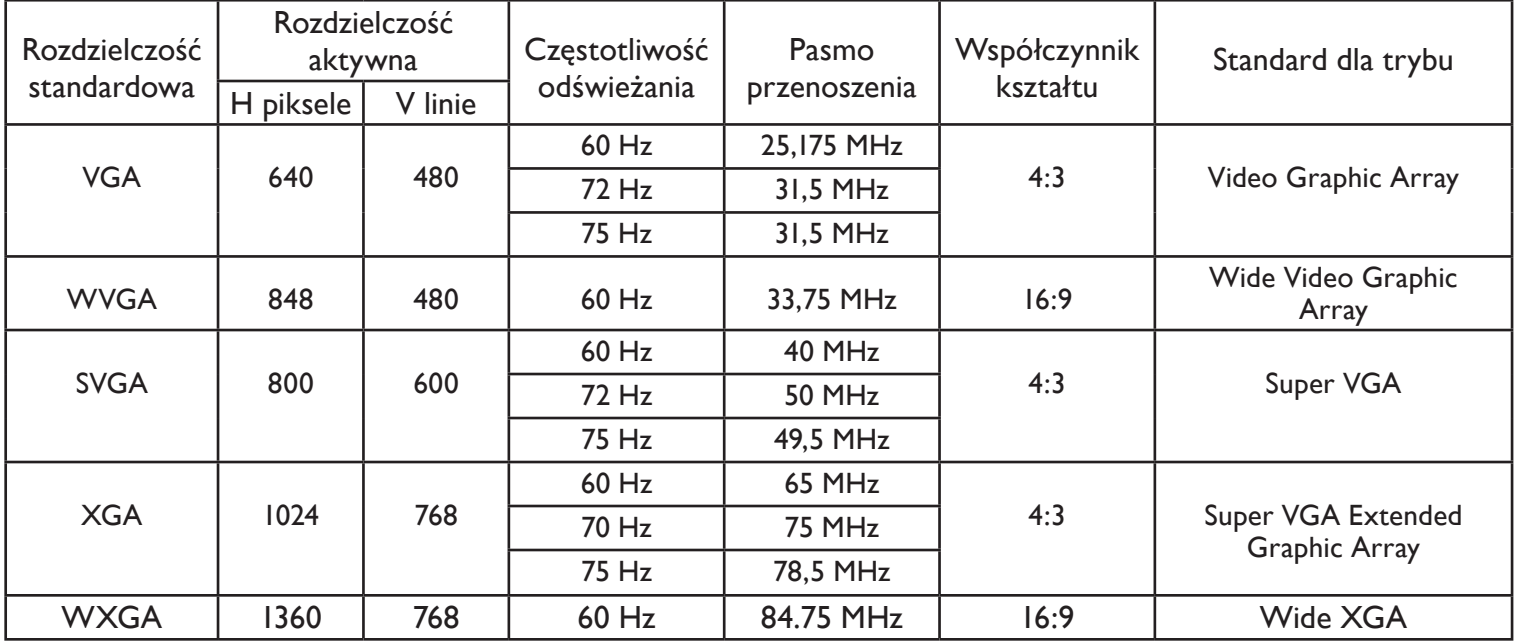

#### **Rozdzielczość SDTV**

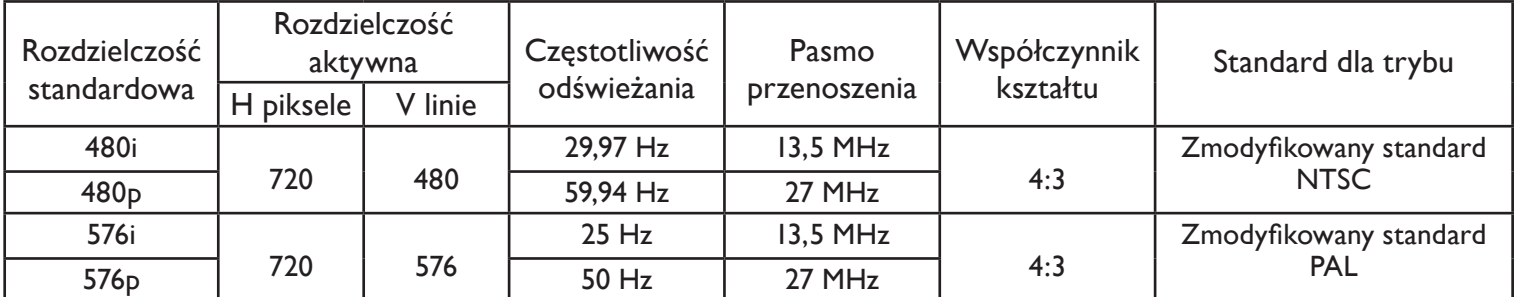

#### **Rozdzielczość HDTV**

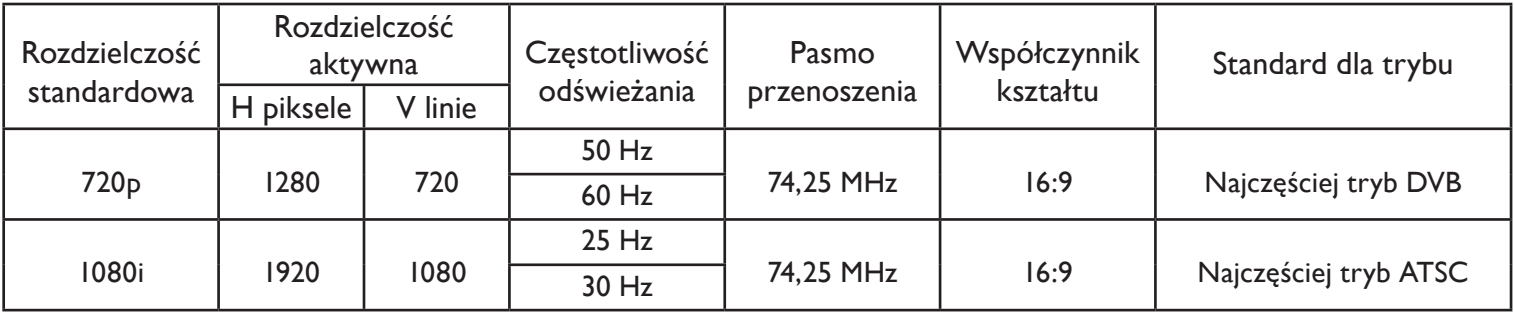

• Najlepsza jakość tekstu z komputera jest uzyskiwana w trybie WXGA (1360 x 768, 60Hz).

• W wypadku używania tego odbiornika LCD jako monitora komputera, obsługiwany jest format koloru 24-bit (ponad 16,7 milionów kolorów).

• Ekran wyświetlacz konkretnego komputera może być się odmienny, ponieważ zależy to od używanej wersji systemu Windows). Przed podłączeniem komputera do monitora użytkownik powinien zapoznać się z informacjami o sposobach podłączania zawartymi w instrukcji obsługi komputera.

• Jeśli istnieje możliwość wyboru trybu częstotliwości poziomej lub pionowej, należy wybrać 60Hz (pionowa) i 31,5KHz (pozioma). W niektórych wypadkach, gdy zasilanie komputera jest wyłączone (lub, gdy komputer jest odłączony), na ekranach mogą pojawić się nieprawidłowe sygnały (na przykład paski). W takim wypadku, naciśnij przycisk INPUT (wejście), aby wejść w tryb video. Sprawdź również, czy komputer jest podłączony.

• Gdy w trybie RGB sygnały synchronizacji poziomej wydają się nieregularne, sprawdź czy komputer jest w trybie oszczędzania energii lub skontroluj połączenia kabli.

• Tabela ustawień monitora podaje dane zgodne z normami IBM/VESA oraz oparte o wejście analogowe.

- Tryb obsługiwania DVI jest traktowany jak tryb obsługi komputera.
- Najlepsza synchronizacja częstotliwości pionowej w każdym trybie wynosi 60Hz.

# <span id="page-29-0"></span>**7. DANE TECHNICZNE**

# **Wyświetlacz**

![](_page_29_Picture_221.jpeg)

# **Gniazda In/ Out (wejścia/wyjścia)**

![](_page_29_Picture_222.jpeg)

# **Ogólne**

![](_page_30_Picture_170.jpeg)

# **Środowisko eksploatacji**

![](_page_30_Picture_171.jpeg)

# **Głośnik wewnętrzny**

![](_page_30_Picture_172.jpeg)

# <span id="page-31-0"></span>**8. CZYSZCZENIE I USUWANIE USTEREK**

#### <span id="page-31-1"></span>**8.1 CZYSZCZENIE**

#### **Ostrzeżenia dotyczące używania monitora**

- Do otworów wentylacyjnych nie wolno zbliżać rąk, twarzy ani przedmiotów. Górna część monitora jest zazwyczaj bardzo gorąca z powodu wysokiej temperatury powietrza uchodzącego przez otwory wentylacyjne. Nadmierne zbliżenie się do nich może spowodować oparzenia lub obrażenia ciała. Umieszczanie przedmiotów w pobliżu górnej części monitora może również spowodować uszkodzenia takich przed miotów lub monitora w wyniku działania wysokiej temperatury.
- Przed przemieszczeniem monitora należy koniecznie odłączyć wszystkie przewody. Przemieszczanie monitora z przyłączonymi przewodami może spowodować ich uszkodzenie i być przyczyną zagrożenia powstania pożaru lub porażenia elektrycznego.
- Zabezpieczeniem przed takimi zagrożeniami jest wyjęcie wtyczki z gniazdka ściennego przed przystąpieniem do czyszczenia lub prac konserwacyjnych.

#### **Sposób czyszczenia panelu przedniego**

- Przednia strona monitora została poddana specjalnym procesom. Powierzchnię ekranu wycieraj delikatnie za pomocą szmatki do czyszczenia lub miękkiej i niepozostawiającej kłaczków.
- Jeśli jego powierzchnia jest bardzo brudna, zwilż szmatkę niepozostawiającą kłaczków w delikatnym roztworze detergentu. Wykręć ją, aby usunąć z niej nadmiar płynu. Wytrzyj powierzchnię ekranu, aby usunąć brud. Następnie taką samą szmatką wytrzyj ekran do sucha.
- Uważaj, aby nie zadrapać ekranu ani nie dotykać go palcami, czy też twardymi przedmiotami.
- Nie używaj substancji lotnych takich, jak substancje rozpylane, rozpuszczalniki, czy rozcieńczalniki.

#### **Sposób czyszczenia obudowy**

- Brudną obudowę wytrzyj miękką i suchą szmatką.
- Jeśli obudowa jest bardzo brudna, zwilż szmatkę niepozostawiającą kłaczków w delikatnym roztworze detergentu. Wykręć szmatkę, aby usunąć z niej jak najwięcej płynu. Wytrzyj obudowę. Inną, suchą szmatką wytrzyj do sucha powierzchnię obudowy.
- Nie wolno dopuścić do kontaktu wody, czy detergentu z powierzchnią ekranu. W wypadku przedostania się do wnętrza urządzenia wilgoci, mogą powstać problemy z jego eksploatacją i zagrożenie porażeniem elektrycznym.
- Uważaj, aby nie zadrapać obudowy ani nie dotykać go palcami, czy też twardymi przedmiotami.
- Do czyszczenia obudowy nie używaj substancji lotnych takich, jak substancje rozpylane, rozpuszczalniki, czy rozcieńczalniki.
- W pobliżu obudowy nie umieszczaj na dłuższy czas niczego wyprodukowanego z gumy lub PVC.

![](_page_32_Picture_277.jpeg)

# <span id="page-32-0"></span>**8.2 ROZWIĄZYWANIE PROBLEMÓW**